# strategies and tactics for high-volume digitisation and digital preservation

edward anderson digital collections development manager @anderson\_edw

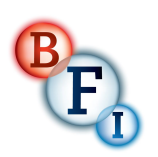

stephen mcconnachie head of data and digital preservation @mcnatch

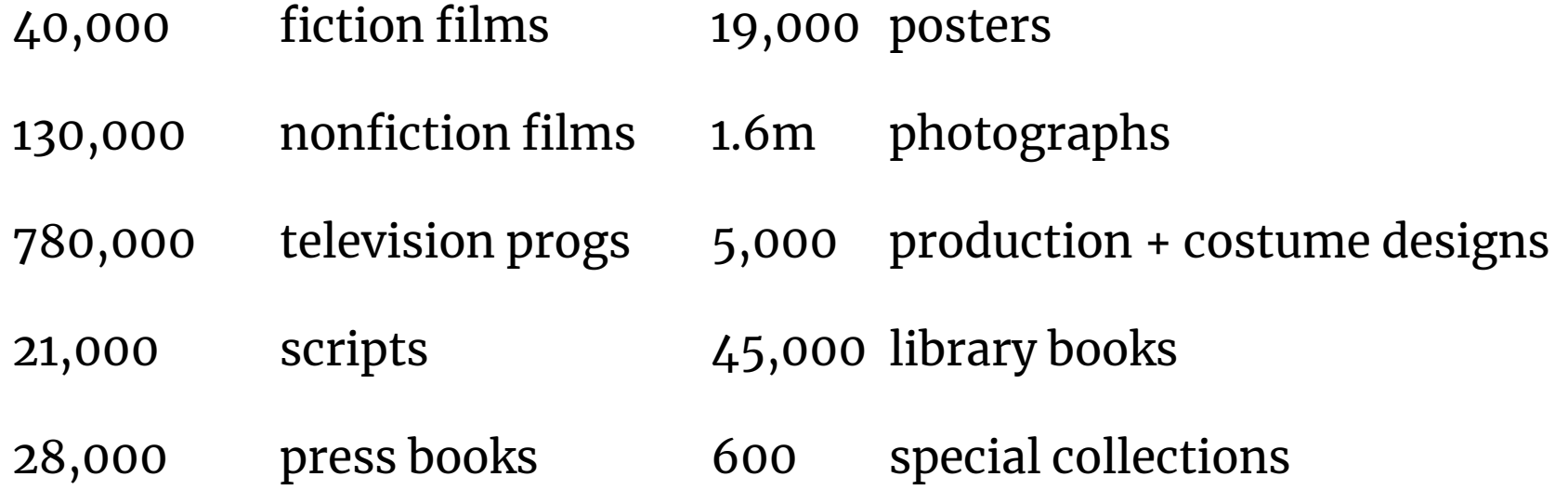

BFI master film store

# top secret location

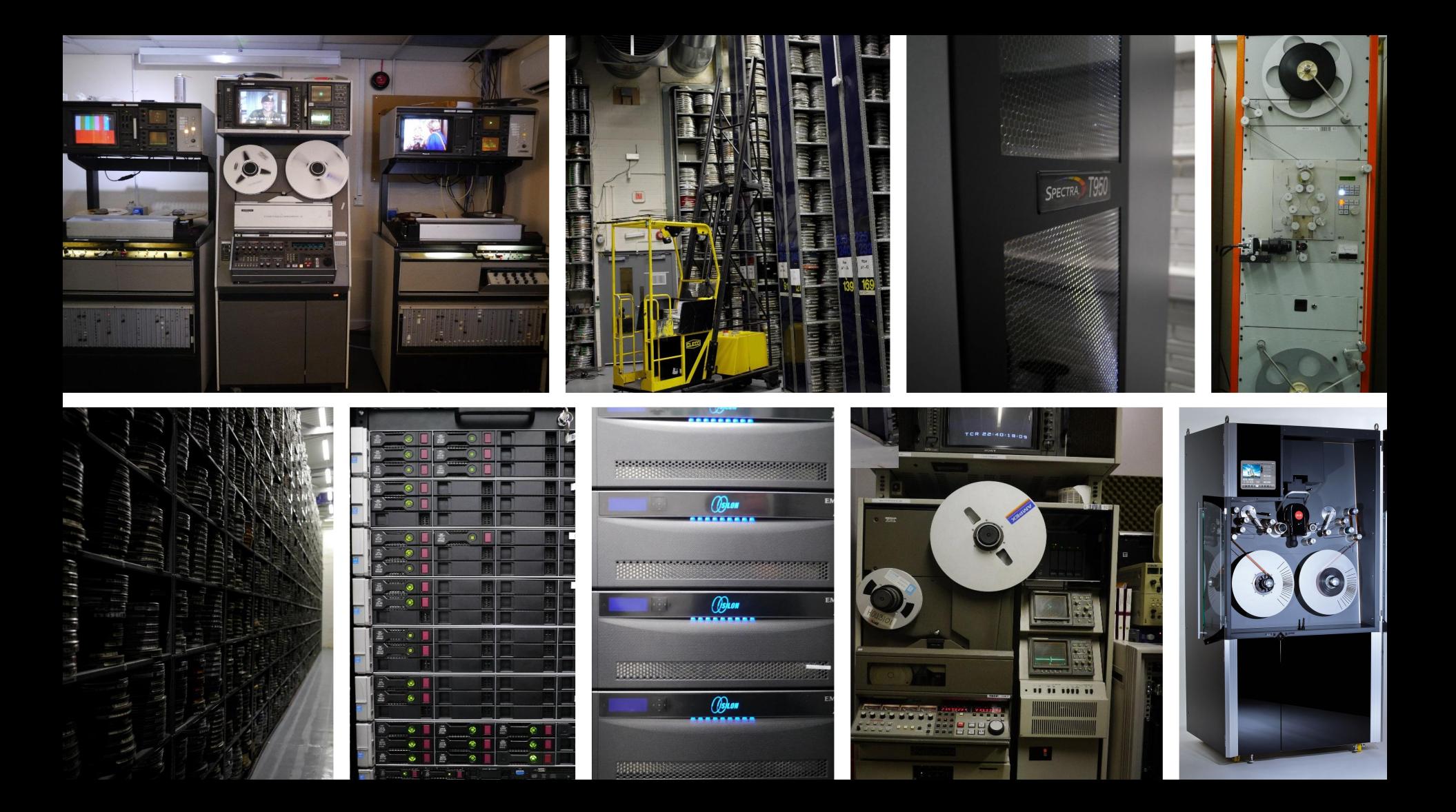

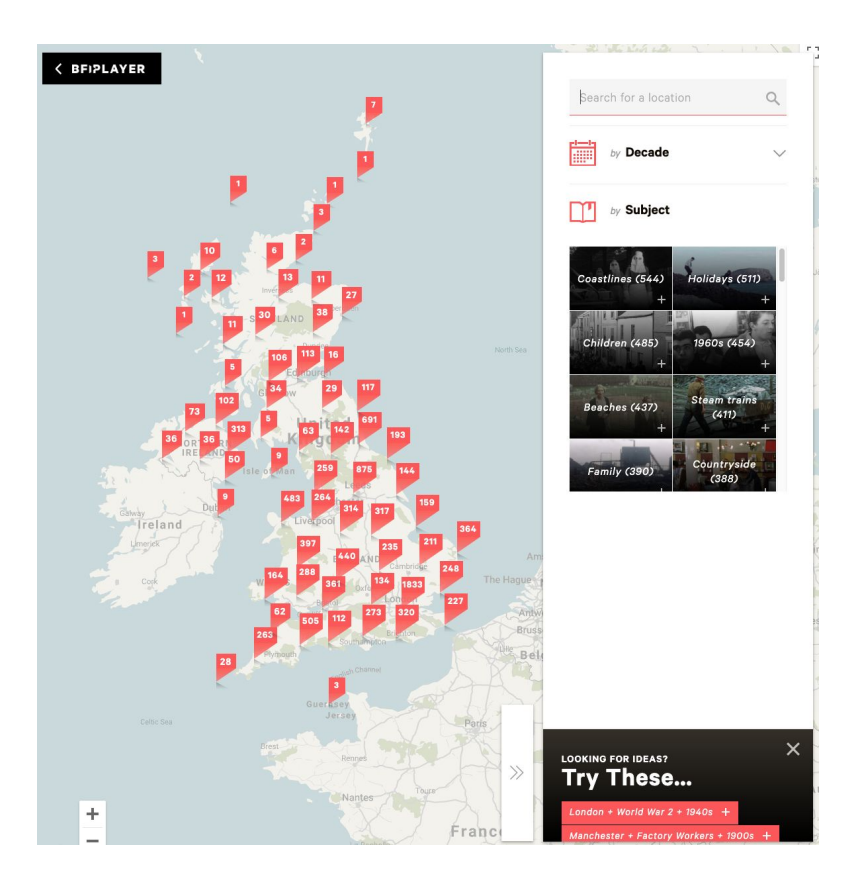

Unlocking Film Heritage project

- digitise + digitally preserve  $10,000$  films
- from all of the uk's film archives
- including entirety of Victorian-era film
- make the films available online
- with a map interface (yay, geolocations!)
- procure, integrate + deploy digital preservation infrastructure
- $\cos$  consolidate + extend film digitisation capability

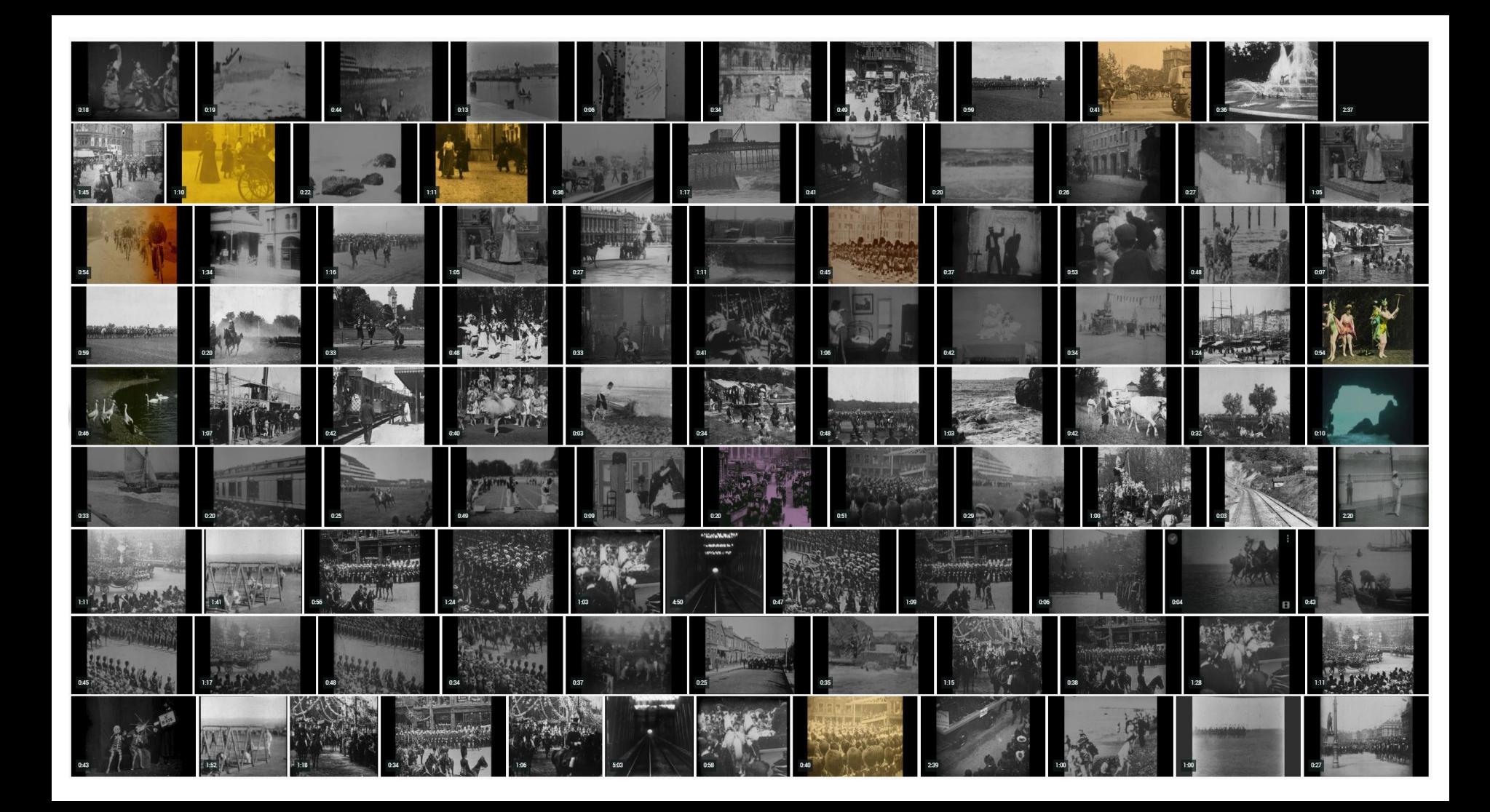

# theguardian

# 'We need Mr & Mrs in 200 years': why the BFI is saving 100,000 old TV shows

Gems of bygone era have already been digitised but now the BFI is hoping to preserve lesser known shows at risk of being lost

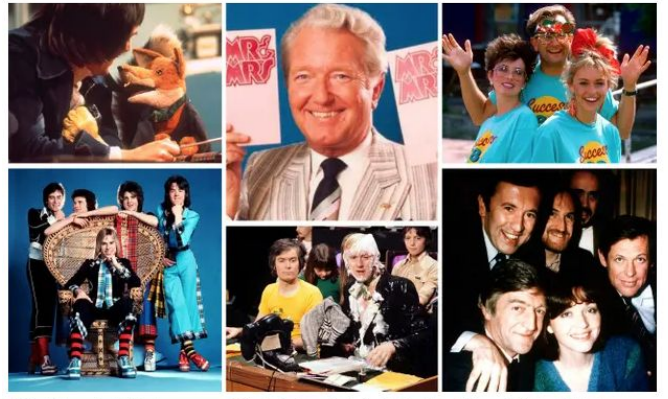

Lould they, should they be preserved? Clockwise from top left: The Basil Brush Show, Mr & Mrs, TV-AM, an earlier presenting line-up on TV-AM, Tiswas and the Bay City Rollers. Composite: Rex

An estimated 100,000 British television programmes - which could include early editions of TV-AM, children's series such as Tiswas, and fondly remembered, for some, episodes of Border TV's Mr & Mrs - are to be digitised to prevent them being lost forever.

The British Film Institute has announced the mass digitisation project to save programmes which are held on obsolete video formats, warning that there are only five or six years left to save those most at risk.

BFI2022 video digitisation project

- $digitise + digitally preserve 100,000 works$ from videotape
- broadcast and non-broadcast content
- from all of the  $uk$ 's film archives
- consolidate + extend video digitisation capability

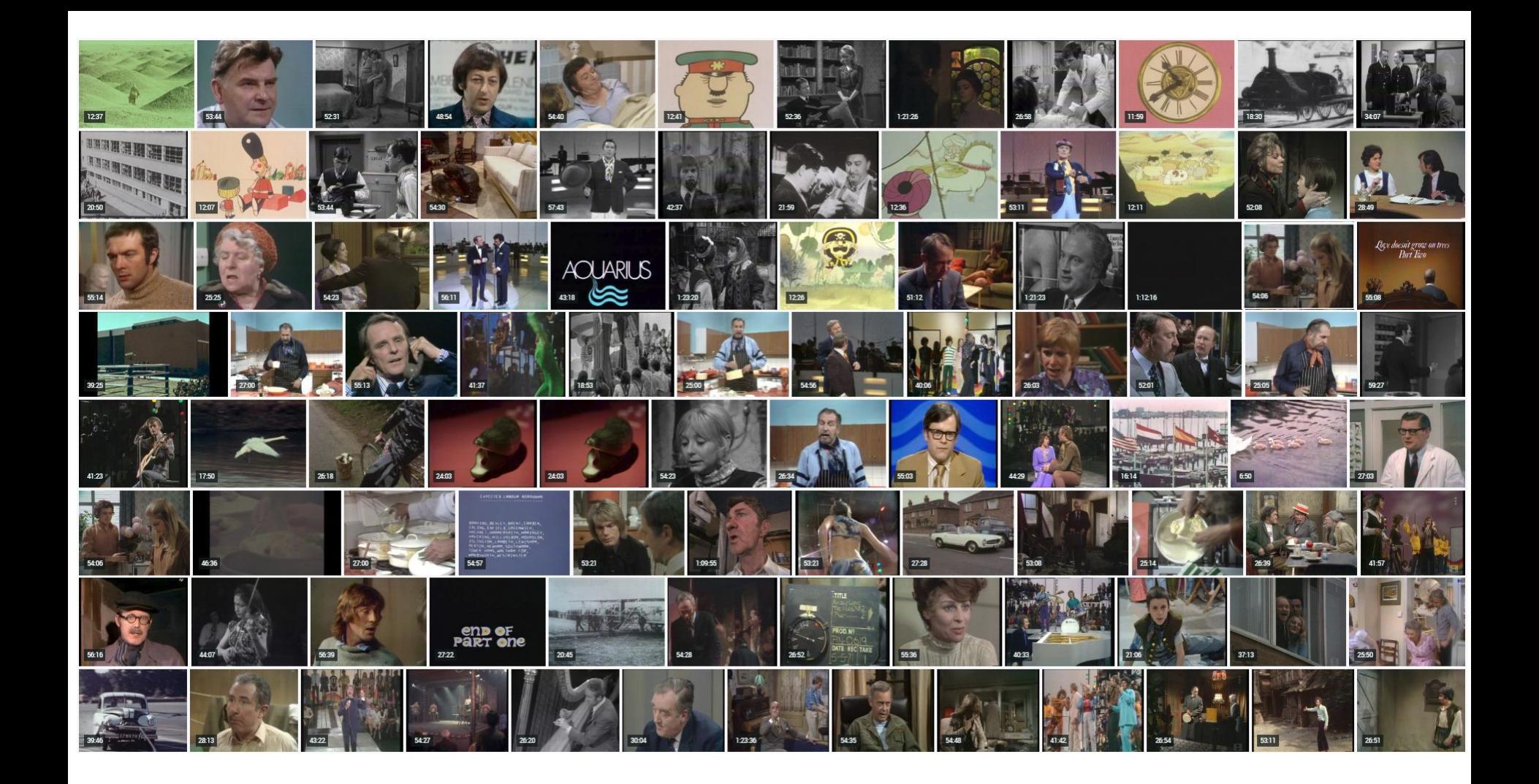

# strategies and tactics for digitisation and digital preservation

strategies and tactics for digitisation and digital re<del>servation</del><br>How on earth do you do<br>digital preservation of<br>10,000 films and 100,000<br>tv progs in 10 years?

# 1. community

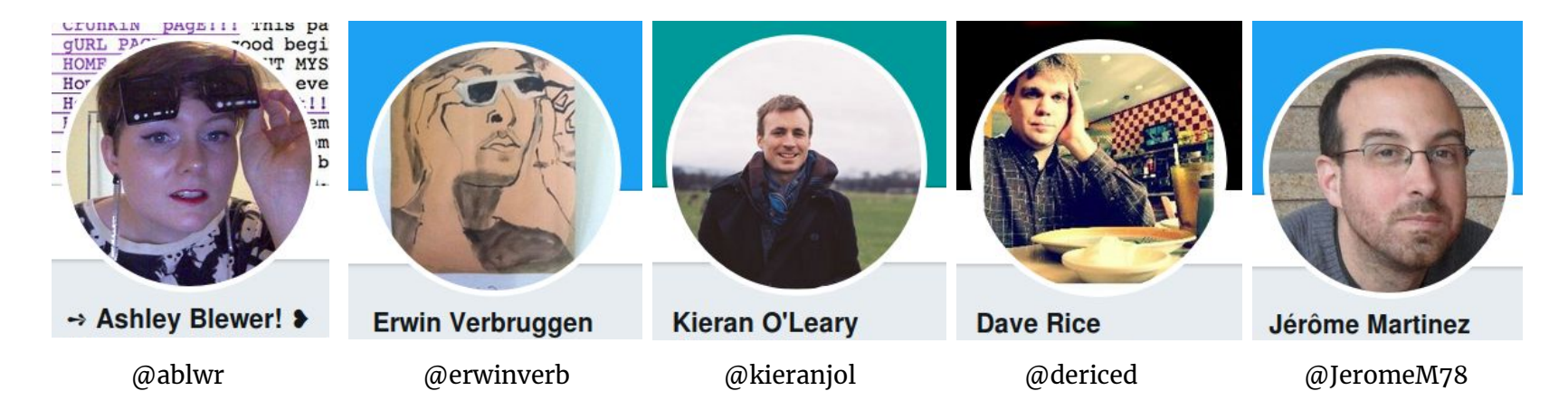

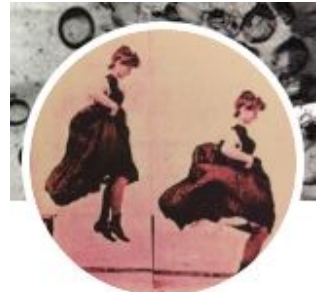

Joanna White @digitensions

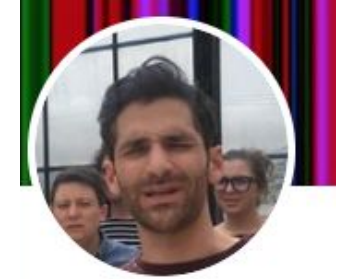

Ben Turkus @bturkus

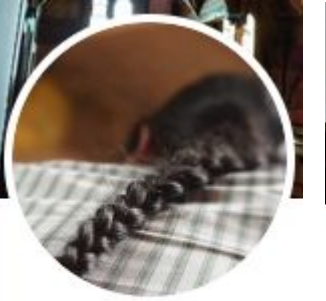

Joshua Ng @joshuatg

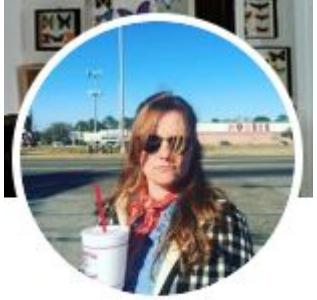

Callie Holmes @cally\_ho

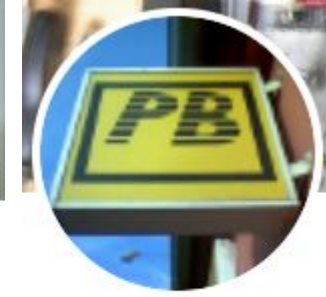

Peter Bubestinger @pjotrek\_b

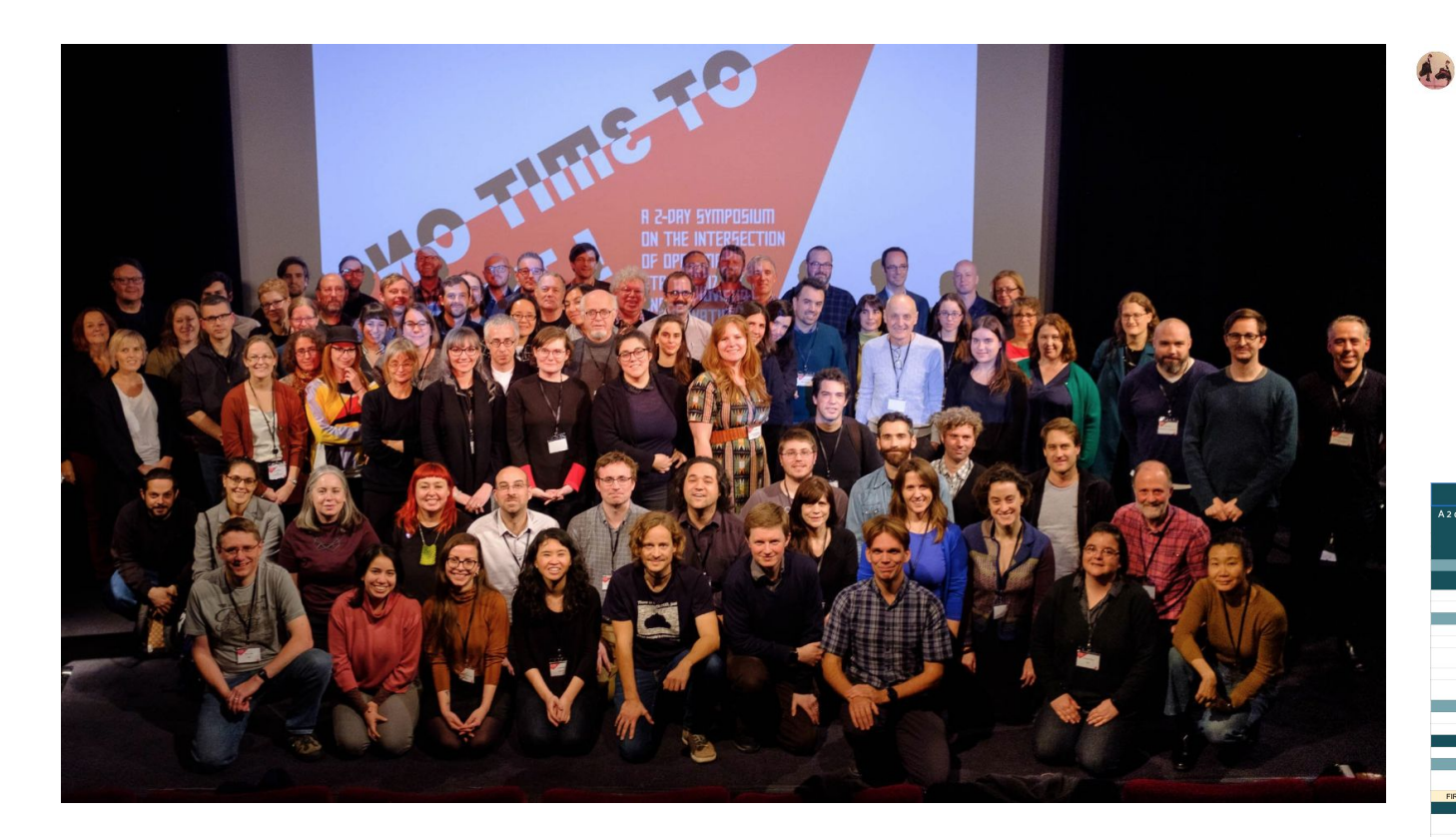

# NO TIME TO WAIT #1, 2, 3, 4

Joanna White @digitensions - 29 Oct 2018

The community welcome at #nttw3 was overwhelming, thank you. I hope<br>the community welcome at #nttw3 was overwhelming, thank you. I hope<br>the connections made can turn into friendships that help build support networks for all struggling archivist-developers. Let's connect and find somewhere to talk and share our discoveries!

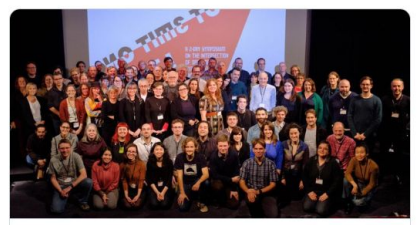

Joanna White on LinkedIn: "It's been an honour to participate in the No ... October 27, 2018: Joanna White posted images on LinkedIn  $\mathcal{O}$  linkedin.com

 $\mathbb{L}$ 

 $917$ 

 $Q_1$ 

 $t15$ 

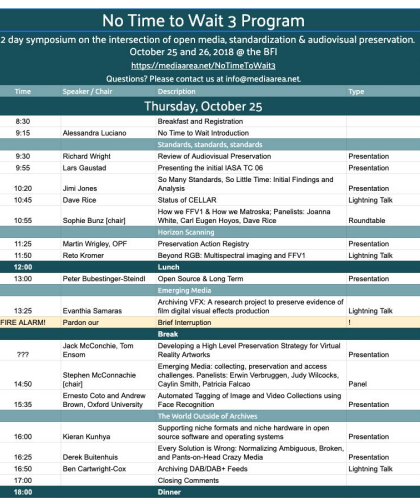

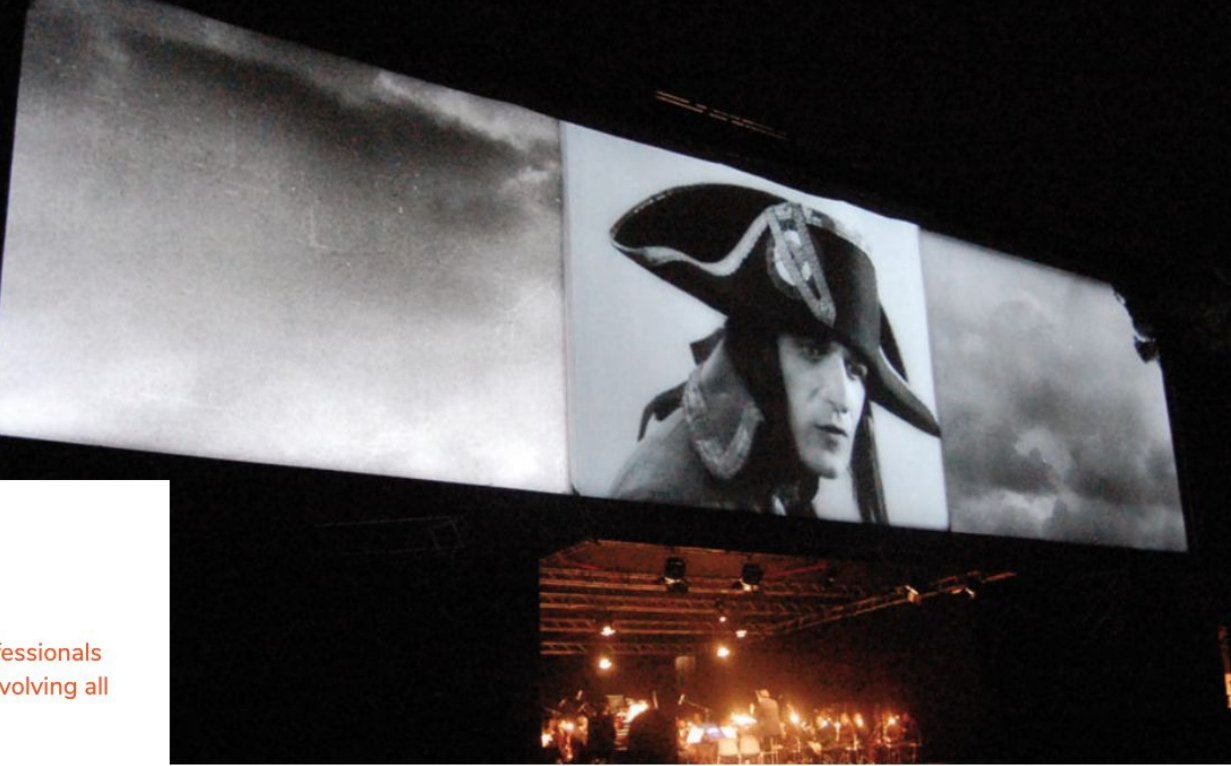

**C** Performance Of Abel Gance's 1927 Masterpiece Napoleon, September 24, 2007 At The Coliseum In Rome Wi...

AMIA sponsors the AMIA-L list as a forum for discussion among professionals interested in issues relevant to issues involving all aspects of moving image materials and moving image archives, and to any related technologies or special interests of the profession. AMIA members and non-members are welcome, and subscription to AMIA-L is open to the public.

AMIA Code of Conduct

Public Listsery Rules and Guidelines

https://amianet.org/engage/amia-1-listserv/

Engage

# **AMIA-L Listserv**

The AMIA-L list a forum for discussion among professionals interested in issues relevant to issues any and all involving all aspects of moving image materials and archives.

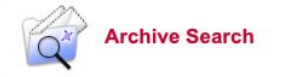

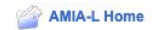

#### Select List:  $\overline{\bullet}$ AMIA-L Association of Moving Image Archivists Search For

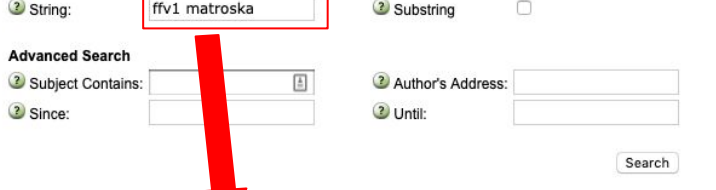

#### LSV.UKY.EDU (48 Matches)

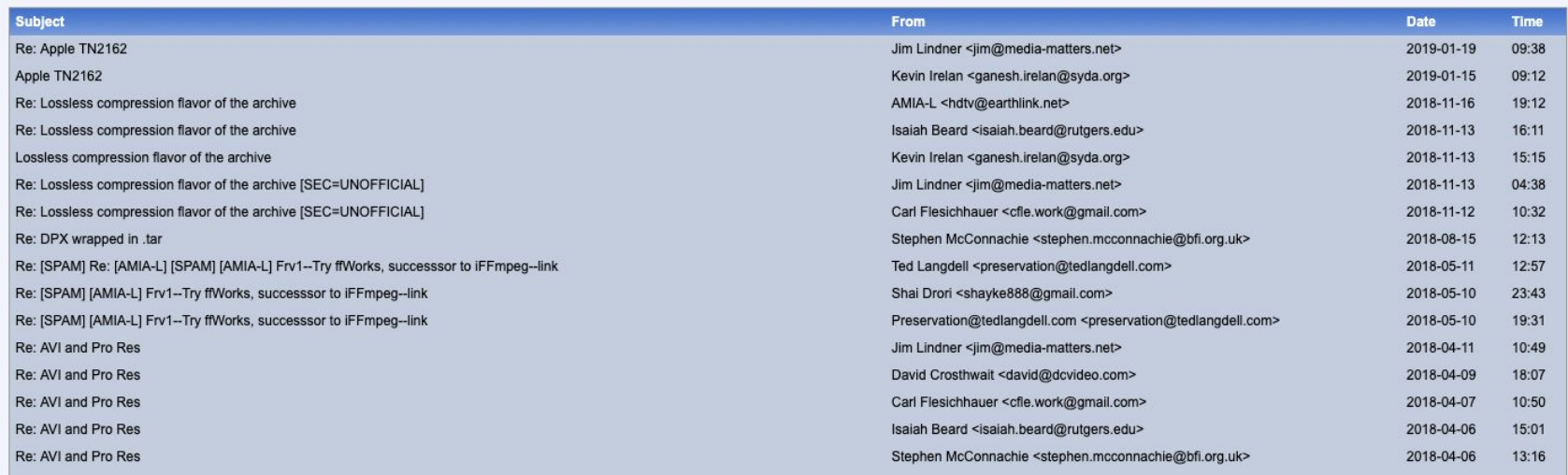

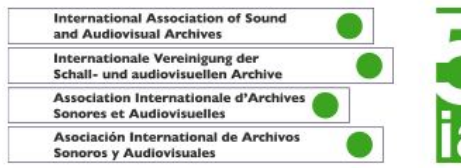

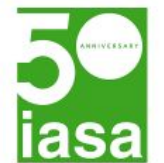

#### Home > Publications > IASA Special and Technical Publications

#### IASA-TC 06 Guidelines for the Preservation of Video Recordings

Archives hold original video recordings in a range of types, from media-dependent, carrierbased analogue videotapes to computer-file-based digital recordings. The appropriate preservation treatments for this array reflect the variation in the source recordings. For analogue videotapes, for example, digitisation is called for. Meanwhile, examples of digital file-based recording may require rewrapping into a fresh file "wrapper" or a combination of digital transcoding and rewrapping.

When complete, IASA-TC 06 will cover the full range of topics in the preceding paragraph, as well as providing advice on shooting ethnographic, documentary, and oral history video footage in a manner that maximizes its "preserve-ability".

IASA-TC 06 is being disseminated in phases. At a high level, there are two dissemination phases:

1. Initial edition, publicly accessible in early 2018: focus on the preservation of video recordings on conventional carriers. For the most part, this means the digitization of analogue videotapes, but it also encompasses the transfer of content from some types of digital videotapes.

2. Expanded edition, access planned for in 2019: discussion of the preservation of digital-file-based

video formats and the transfer of digitally encoded recordings in videotape form (which may entail transcoding and/or rewrapping). Additional sections are anticipated that pertain to metadata and the production of new recordings in preservable formats.

This initial presentation on the IASA website is for comment and will support future revisions and improvements. Readers are asked to send notes to the chair of the IASA Technical Committee: Lars Gaustad (lars.gaustad@nb.nom). Lars will share them with the quideline's authors and, from time to time, the authors will summarize the comments together with their responses either via the IASA blog (www.iasa-web.org/blog) or one of the forums (e.g. www.iasa-web.org/forums/public-forums/technical-issues).

**Technical Committee** Standards, Recommended Practices, and Strategies

#### **Guidelines for the Preservation** of Video Recordinas

IASA-TC 06

Part D. Planning, Setup, and Workflows for Video Digitisation x

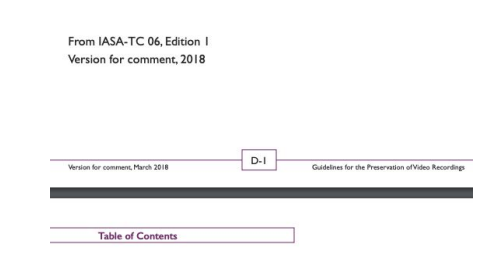

#### D.1 Planning, Setup, and Workflows for Video Digitisation D-8

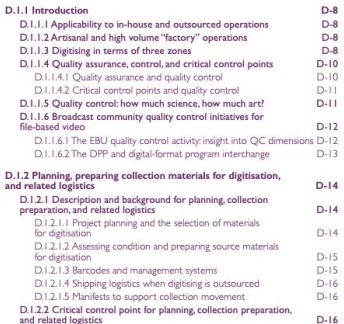

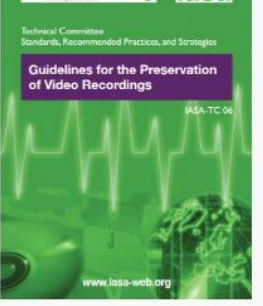

Ы

liasal

 $2 + 12$ 

**E** kieranjol / IFIscripts

⊙ Watch  $\sqrt{ }$  12  $\#$  Unstar 24  $\%$  Fork 21

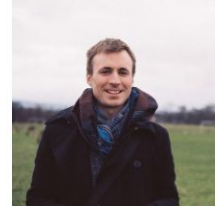

**Kieran O'Leary** kieranjol

Unfollow

Block or report user

**11** IFI Irish Film Archive Dublin, Ireland. to https://twitter.com/kieranjol

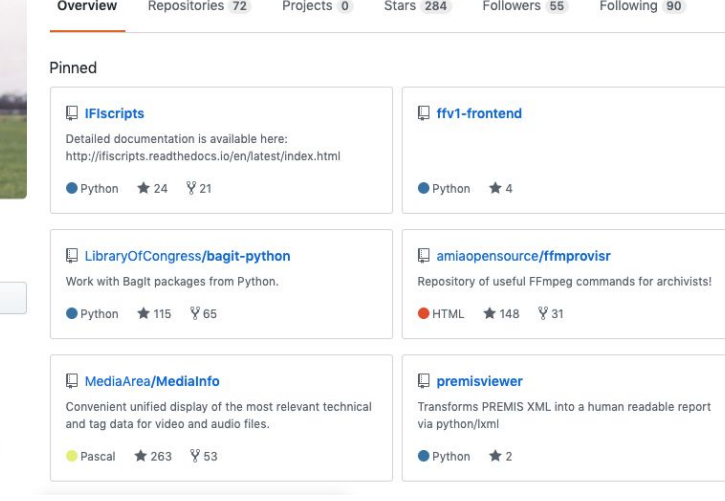

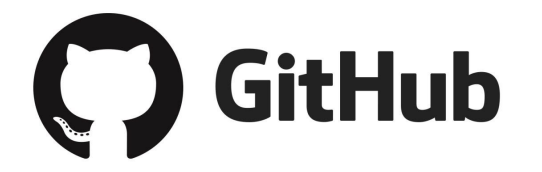

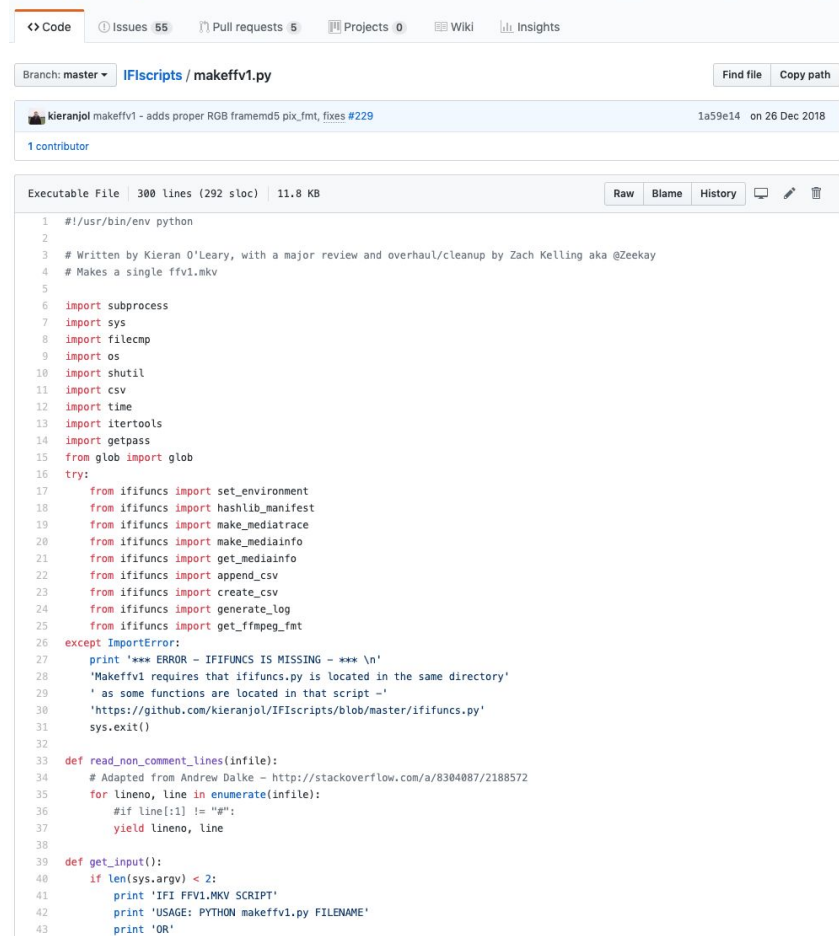

https://github.com/kieranjol

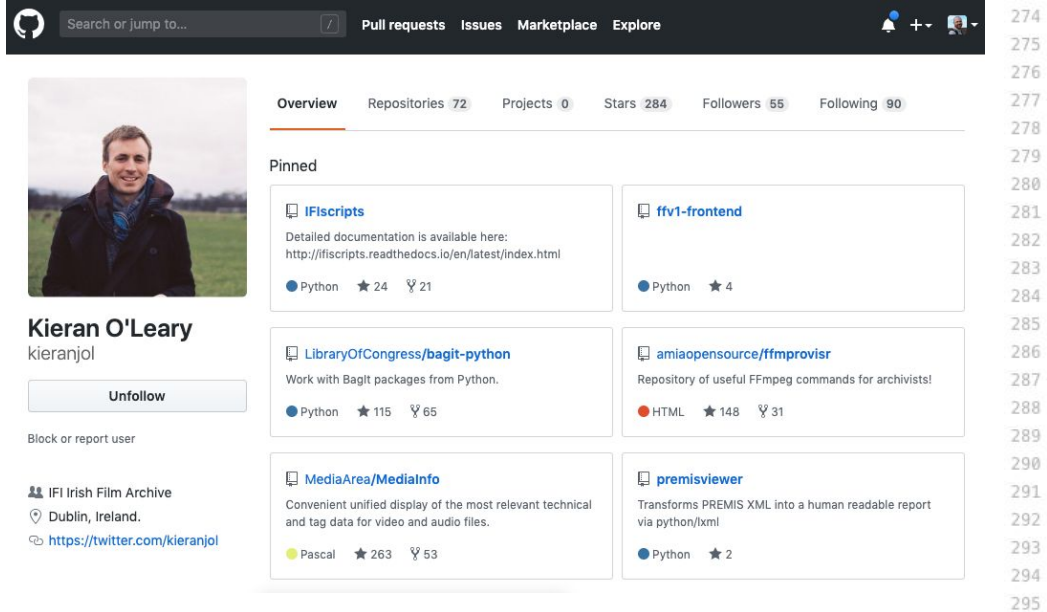

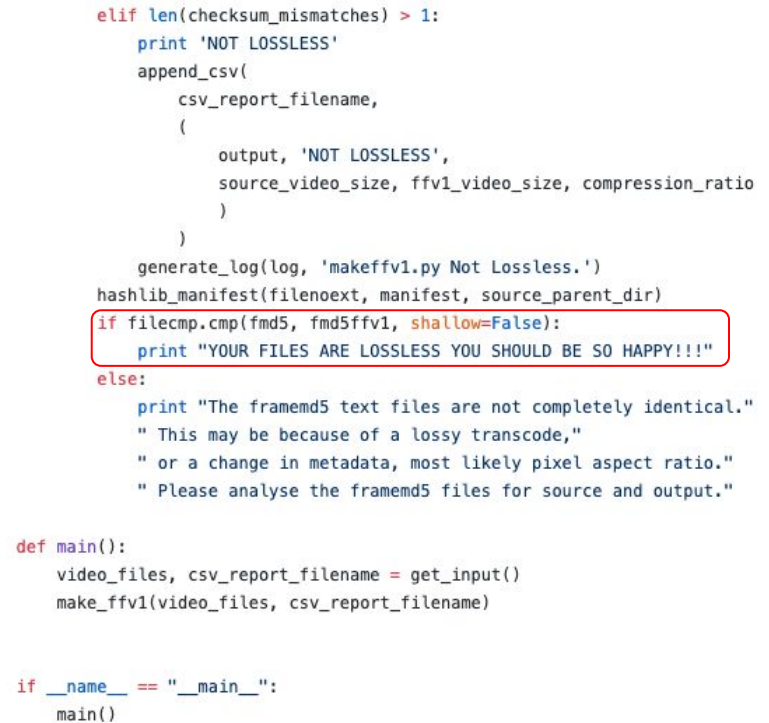

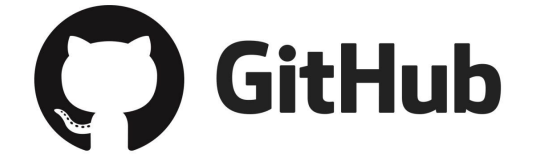

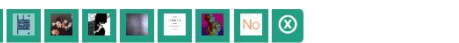

### Independent study paths

# **Ashley Blewer**

Set style

#### Computers (Understanding)

- Computers
- Fixity
- Networks
- · Storage · Databases
	-

**Computers (Talking** 

### • Command Line

- Interface
- (Bash) Scripting  $\bullet$  Git 100
- $\bullet$  Git 101

to)

· Metadata

**Digital Preservation** FFmpeg

 $\bullet$  Fixity

#### · Digital Preservation • FFmpeg

### • OAIS

- FFplay • FFprobe
- 
- Storage • Digital Forensics
	-
- $\bullet$  FFmpeg + Art  $\bullet$  FFmpeg + Preservation

 $-$  FFV1

- Media Analysis
- · Video
- · MediaInfo
- MediaConch
- OCTools
- FFprobe
- (Other) Analysis Tools

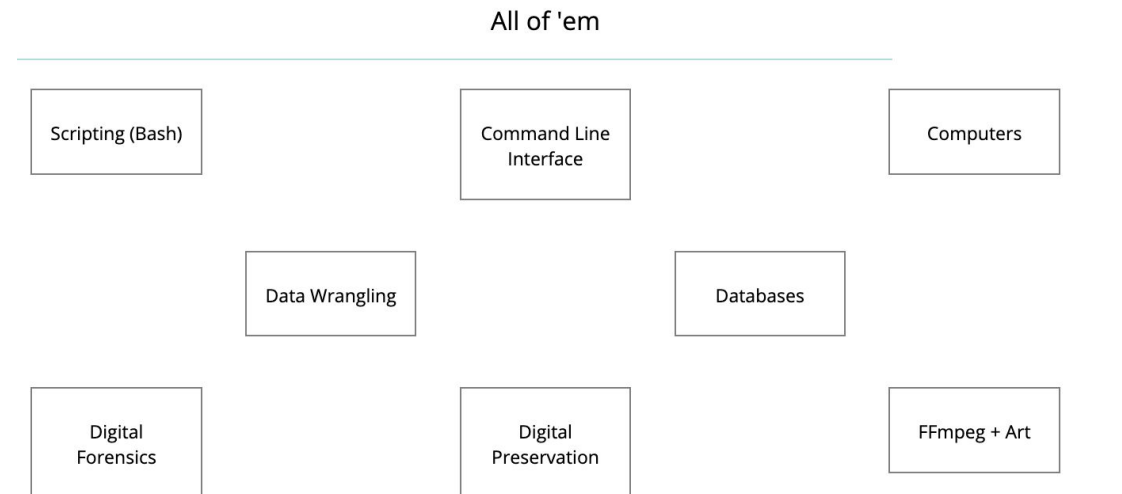

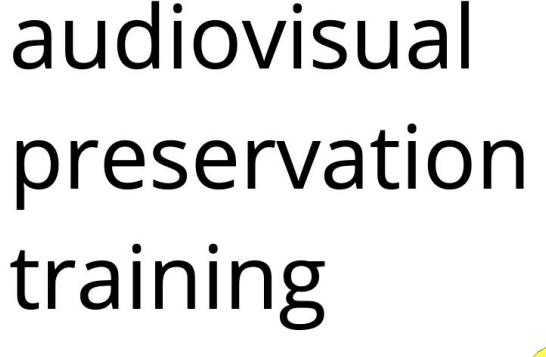

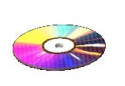

# Minimum\* Viable Station **Documentation**

Link to this document: bit.ly/mindigit Please contribute! Contact Ashley Blewer to request write-access to this document.

- Blog post for doc context
- . Minimum Viable Station as Diagram
- . Minimum Viable Station Recipes!

### **Table of Contents**

Open examples

**Hardware** 

Computer

Analog-to-digital converter

**Time Base Corrector (TBC)** 

**Capture Software** 

Disk Imaging Software (for Optical Media)

Packaging/Fixity

**Ouality Control Software** 

Metadata Software

**Decks** 

Cables

Film

**Storage** 

Misc.

License

### **Minimum Viable Workstation... Recipes!**

Shopping lists for workstations at every budget!

Please contribute! Contact Ashley Blewer to request write-access to this document.

For more details for each component of the workflow, please see the original Minimum Viable Station document.

Don't forget you will need to also budget for small incidentals like cleaning supplies, tables/storage/chairs. WD-40. headphones, and power cables.

### **Table of Contents**

#### Ain't Got No (\$)

**Preservation-grade Bells and Whistles (\$\$)** 

**Saving High School Mixtapes (\$)** 

### Ain't Got No (\$)

**Description:** "If you build it, they will come." Sometimes you have to get started with what you have and upgrade later.

#### Setup:

- Your Computer (Any OS, laptop or desktop) | free or around \$300 (minimally, could easily be more) - Instead of a computer, you could consider using a Raspberry Pi (\$30) - VHS Deck from your Friend's Parent's Attic (Consumer-grade) | free or around \$30 - Video8/Hi-8 Camera from your Friend's Parent's Attic (Consumer-grade) | free or around \$150 - MiniDV Camera from your Friend's Parent's Attic (Consumer-grade) | free or around \$130

- ElGato Video Capture (includes hardware, cable, and software) | \$75

Total (with found/borrowed equipment): \$75 Total (with dedicated equipment): around \$685

### **Preservation-grade Bells and Whistles (\$\$)**

# **Digital Tape Preservation Strategy: Preserving Data Or** Video

By Kara Van Malssen | December 2, 2009 | Papers and Presentations

#### By David Rice and Chris Lacinak - December 2, 2009

Abstract: This paper examines preservation philosophies and strategies applied to large scale video collections that are both born-digital and tape-based. Technically and philosophically different approaches may be applied to migrating born-digital, tape-based content with decisions ranging from deck selection and choice of output to specifications of the resulting file. At the core of this is the distinction between migrating digital video as an audiovisual signal versus migrating it as data.

# **Introduction**

In trying to conceptualize the issues around the migration of born-digital tape-based content we're challenged to separate our normal associations with videotape and the video/audio signals from the fact that the content is stored digitally on the tape. It looks and acts like a legacy analog videocassette in many ways, but some of the underlying technology is different. This is why we may discuss the "migration", and not "digitization", of the content to the file-based domain. The content in this specific collection is already digital, born in a compressed DV codec.

# Profile of DV tapes (miniDV and DVCam)

Composition: DVCam and miniDV tapes are a metal-evaporated tape made with a prioritization to compact size and low cost. The lubricated tape is extremely thin, chemically complex, and susceptible to drop-outs, errors, and data loss. The tape is also finicky as damaged or deteriorated portions of the tape may play back with varying degrees of accuracy from one playback to another or from one deck to another through error correction and concealment strategies.

## The Case of DV tape

With DV tape we are once again faced with a physical format that is dependent on certain hardware for playback. However, DV is a published standard that is well documented and is supported by both major hardware and software manufacturers

Still the conflation of a digital signal and a tape-based video carrier brings about confusion on how to approach migration. The hardware for playback offers multiple types of signal outputs. The selection of output identifies a key question. Should the information on the tape be treated purely as audiovisual information similar to legacy video formats or should it be treated as stream of data? The fact is that DV tape contains a much greater amount of information beyond the audiovisual signal.

A DV stream may contain:

- Video (NTSC or PAL)
- Audio (48, 44.1, or 33 kHz; 2 or 4 track)
- Metadata from the Source Tape
	- $\bullet$  TimeCode
	- · Closed Captioning (as auxiliary data, not video line 21)
	- · Camera Metadata (iris, gain, white balance, etc.)
	- Original Recording Date and Time
- Metadata from Device Read (Occurrences during playback)
- · "Status" data (video error concealment, audio errors, etc.)

Selecting the firewire output of a DV deck treats the DV tape as data and migrates all of the above data in its native format. Selecting the Serial Digital Interface (SDI) output from a DV deck treats the DV tape like a legacy videotape discarding a great deal of metadata, decompressing the video and blocking information on whether or not the deck used error concealment or produced a drop-out.

You may be asking, why does this other metadata matter?

- 1. Authenticity: DV attaches metadata to every recorded frame that can tie that frame to its place in the production chain. Inconsistencies in the timestamp, timecode, and camera information that occur during filming or editing can be identified and tracked.
- 2. **Error identification**: As addressed above, errors or concealments that occur during playback can be permanently encoded into the migrated datastream. A bit-for-bit transfer captures metadata that describes the error-related processes within the deck. This data can be analyzed for causes and possible solutions to determine if a second transfer is warranted or to identify potential issues in the workflow. Further information about different kinds of errors can be found under the DV Analyzer: Case Studies heading here.
- 3. Efficiency: Because so much information about the digital transfer itself is encoded in the stream, that data can be leveraged to perform targeted, efficient analysis and quality control with tools such as Live Capture Plus and DV Analyzer. During a high-throughput migration of content, quality control must be selective and focused. Putting on headphones and viewing every sample may not be practical or affordable. Tools that solely analyze the decoded audiovisual playback may play a useful role but may also under- or over-report on errors through estimations rather than responding to quality control information that is explicitly documented in the DV stream output of a FireWire cable. If the tools managing the migration of the content can provide information about the work being done, especially the parts of the migration pertinent to errors, we can narrow our quality control to areas where the errors are known.

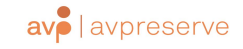

Contact  $\alpha$ 

# $\left( \equiv \right)$

#### Aviary

An audiovisual content publishing platform, Aviary provides controlled-access to intended users with search, navigation, and playback across audio and video archives, collections, and files, pinpointing search results with playback exactly where a search term is found.

C

#### Catalyst Inventory Solution

Catalyst is a solution for creating better inventories and managing digitization workflows. It transforms unknowns into quantitative data for better decision making, more effective resource allocation, item access and management, and planning and strategizing.

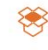

#### **AVCC**

AVCC makes collaborative, efficient item-level cataloging of audiovisual collections possible over the web. Built-in reporting on critical data enables users to uncover hidden collections, support preservation reformatting, and expand access to content

## $\boxed{\overline{c}}$

#### Exactly

Exactly is an easy-to-use and in-demand application for securely and remotely sending and receiving digital data. Exactly allows recipients to create customized metadata templates for senders, incorporates data integrity measures, and notifies users when data reaches its destination.

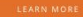

# Q

#### Fixity

Fixity is a simple, powerful and popular application for automated monitoring and reporting on the data integrity of stored files. Fixity provides data for comparative analyses and sends status updated and reports automatically.

# $\alpha$

#### **MDQC**

MDQC stands for Metadata Quality Control, and it allows users to create rules on embedded metadata, scan a set of files, and report on the conformance of each file against the user-defined rules. MDQC greatly minimizes the time needed to QC large batches of files.

# **B B C** Archives

Securing the past for the future

Steve Daly Head of Technology BBC Information and Archives

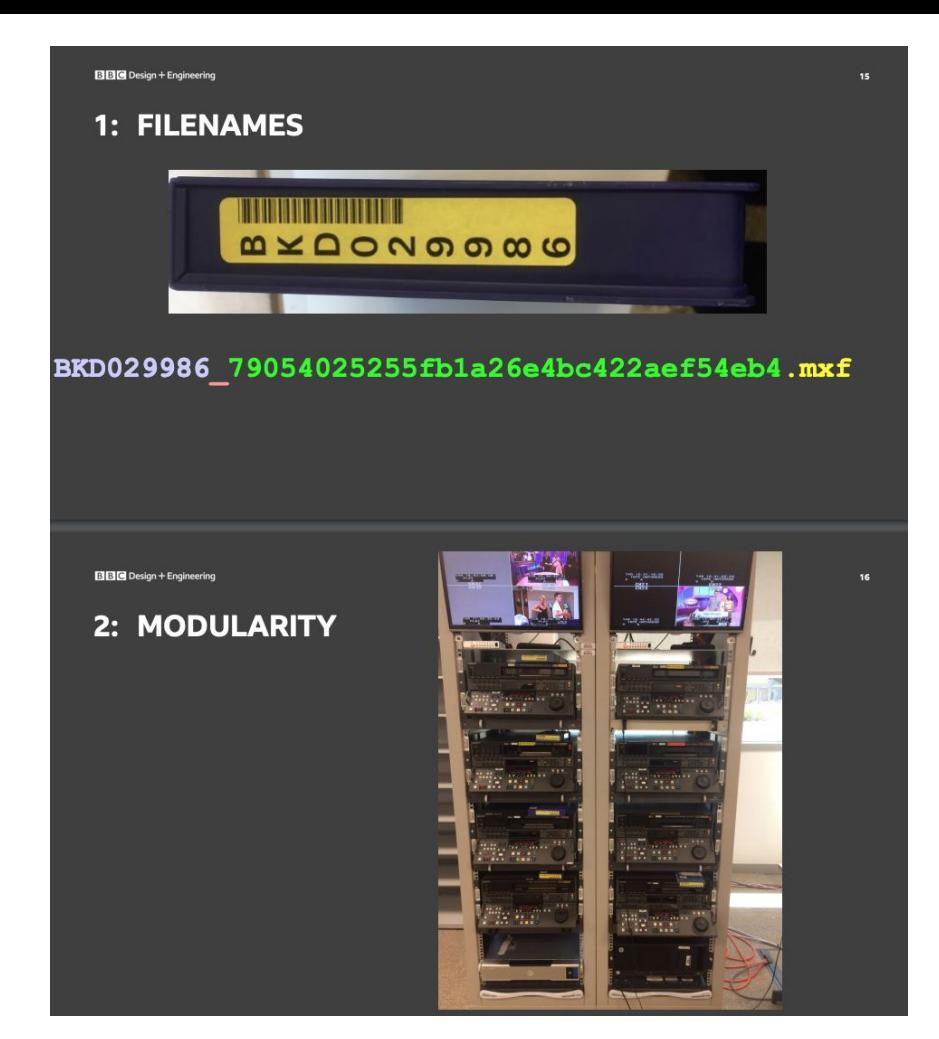

# 1. community

2. open source tools + resources

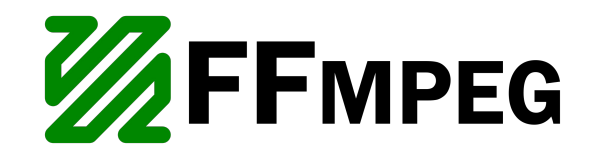

A complete, cross-platform solution to record, convert and stream audio and video.

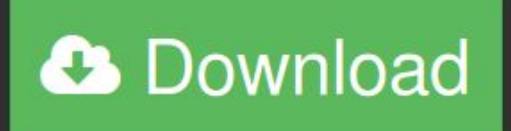

Discover more

Converting video and audio has never been so easy.

\$ ffmpeg -i input.mp4 output.avi

https://ffmpeg.org/

stephen@BK-CI-WEB:~\$ tldr ffmpeg # ffmpeg

tldr ffmpeg

Video conversion tool.

- Extract the sound from a video and save it as MP3:

ffmped -i video.mp4 -vn sound.mp3

- Convert frames from a video or GIF into individual numbered images:

ffmpeg -1 video.mpg|video.gif frame %d.png

- Combine numbered images (frame 1.jpg, frame 2.jpg, etc) into a video or GIF:

ffmpeg -i frame %d.jpg -f image2 video.mpg|video.gif

- Quickly extract a single frame from a video at time mm:ss and save it as a 128x128 resolution image:

ffmpeg -ss mm:ss -i video.mp4 -frames 1 -s 128x128 -f image2 image.png

- Trim a video from a given start time mm: ss to an end time mm2: ss2 (omit the -to flag to trim till the end):

ffmpeg -ss mm:ss -to mm2:ss2 -i video.mp4 -codec copy output.mp4

- Convert AVI video to MP4, AAC Audio @ 128kbit, h264 Video @ CRF 23:

ffmmed -1 input video.avi -oodec:audio aac -b:audio 128k -oodec:video 11bx264 -orf 23 output video.mp4

- Remux MKV video to MP4 without re-encoding audio or video streams:

ffmpeg -i input video.mkv -codec copy output video.mp4

- Convert MP4 video to VP9 codec. For the best quality, use a CRF value (recommended range 15-35) and -b:video MUST be 0:

ffmpeg -1 input video.mp4 -codec: video libvpx-vp9 -crf 30 -b: video 0 -codec: audio libopus -vbr on -threads number of threads output video.

#### **NAME**

ffmpeg - ffmpeg video converter

#### SYNOPSIS

FFMPEG(1)

### ffmpeg man

ffmpeg [global options] {[input file options] -i input url} ... {[output file options] output url} ...

#### DESCRIPTION

ffmpeg is a very fast video and audio converter that can also grab from a live audio/video source. It can also convert between arbitrary sample rates and resize video on the fly with a high quality polyphase filter.

ffmpeg reads from an arbitrary number of input "files" (which can be regular files, pipes, network streams, grabbing devices, etc.), specified by the "-i" option, and writes to an arbitrary number of output "files", which are specified by a plain output url. Anything found on the command line which cannot be interpreted as an option is considered to be an output url.

Each input or output url can, in principle, contain any number of streams of different types (video/audio/subtitle/attachment/data). The allowed number and/or types of streams may be limited by the container format. Selecting which streams from which inputs will go into which output is either done automatically or with the "-map" option (see the Stream selection chapter).

To refer to input files in options, you must use their indices (0-based). E.g. the first input file is 0, the second is 1, etc. Similarly, streams within a file are referred to by their indices. E.g. "2:3" refers to the fourth stream in the third input file. Also see the Stream specifiers chapter.

As a general rule, options are applied to the next specified file. Therefore, order is important, and you can have the same option on the command line multiple times. Each occurrence is then applied to the next input or output file. Exceptions from this rule are the global options (e.g. verbosity level), which should be specified first.

Do not mix input and output files -- first specify all input files, then all output files. Also do not mix options which belong to different files. All options apply ONLY to the next input or output file and are reset between files.

. To set the video bitrate of the output file to 64 kbit/s:

ffmpeg -i input.avi -b:v 64k -bufsize 64k output.avi

To force the frame rate of the output file to 24 fps:

ffmpeg -i input.avi -r 24 output.avi

. To force the frame rate of the input file (valid for raw formats only) to 1 fps and the frame rate of the output file to 24 fps:

ffmpeg -r 1 -i input.m2v -r 24 output.avi

The format option may be needed for raw input files.

#### DETAILED DESCRIPTION

The transcoding process in ffmpeg for each output can be described by the following diagram:

| encoded data | input | demuxer decoder file  $------&|$  packets  $--- - - +$  $\overline{\mathbf{v}}$ 

## **FFmpeg FAQ**

#### **Table of Contents** • 1 General Ouestions o 1.1 Why doesn't FFmpeg support feature [xyz]? o 1.2 FFmpeg does not support codec XXX. Can you include a Windows DLL loader to support it? • 1.3 I cannot read this file although this format seems to be supported by ffmpeg. o 1.4 Which codecs are supported by Windows? • 2 Compilation o 2.1 error: can't find a register in class 'GENERAL REGS' while reloading 'asm' o 2.2 I have installed this library with my distro's package manager. Why does configure not see it? o 2.3 How do I make pkg-config find my libraries? o 2.4 How do I use pka-confia when cross-compiling? • 3 Usage o 3.1 ffmpeg does not work; what is wrong? o 3.2 How do I encode single pictures into movies? o 3.3 How do I encode movie to single pictures? o 3.4 Why do I see a slight quality degradation with multithreaded MPEG\* encoding? o 3.5 How can I read from the standard input or write to the standard output? o 3.6 -f jpeg doesn't work. o 3.7 Why can I not change the frame rate? o 3.8 How do I encode Xvid or DivX video with ffmpeg? o 3.9 Which are good parameters for encoding high quality MPEG-4? o 3.10 Which are good parameters for encoding high quality MPEG-1/MPEG-2? o 3.11 Interlaced video looks very bad when encoded with ffmpeg, what is wrong? o 3.12 How can I read DirectShow files? o 3.13 How can I join video files? o 3.14 How can I concatenate video files? • 3.14.1 Concatenating using the concat filter • 3.14.2 Concatenating using the concat *demuxer* 3.14.3 Concatenating using the concat *protocol* (file level) • 3.14.4 Concatenating using raw audio and video o 3.15 Using -f lavfi, audio becomes mono for no apparent reason.

- 3.17 Why was the ffmpeg -sameg option removed? What to use instead?
- 
- 
- 
- 4 Development
	- 4.1 Are there examples illustrating how to use the FFmpeg libraries, particularly libavcodec and libavformat?
	- o 4.2 Can you support my C compiler XXX?
	- 4.3 Is Microsoft Visual C++ supported?
	- o 4.4 Can you add automake, libtool or autoconf support?
	- $\circ$  4.5 Why not rewrite FFmpeq in object-oriented C++?
	- 4.6 Why are the ffmpeg programs devoid of debugging symbols?
	- o 4.7 I do not like the LGPL, can I contribute code under the GPL instead?
	- o 4.8 I'm using FFmpeg from within my C application but the linker complains about missing symbols from the libraries themselves.
	- 4.9 I'm using FFmpeg from within my C++ application but the linker complains about missing symbols which seem to be available.
	- o 4.10 I'm using libavutil from within my C++ application but the compiler complains about 'UINT64 C' was not declared in this scope
	- 4.11 I have a file in memory / a API different from \*open/\*read/ libc how do I use it with libavformat?
	- o 4.12 Where is the documentation about ffv1, msmpeq4, asv1, 4xm?
	- o 4.13 How do I feed H.263-RTP (and other codecs in RTP) to libaycodec?
	- o 4.14 AVStream.r\_frame\_rate is wrong, it is much larger than the frame rate.
	- o 4.15 Why is make fate not running all tests?
	- o 4.16 Why is make fate not finding the samples?

### **ffmpeg Documentation**

#### **Table of Contents**

- 2 Description
- 3 Detailed description
	- - 3.1.1 Simple filtergraphs
		- 3.1.2 Complex filtergraphs
	- o 3.2 Stream copy
- 4 Stream selection
- o 4.1 Description
	- 4.1.1 Automatic stream selection
	- 4.1.2 Manual stream selection
	- 4.1.3 Complex filtergraphs
	-
- o 4.2 Examples
- o 5.1 Stream specifiers
- o 5.2 Generic options
- o 5.3 AVOptions
- o 5.4 Main options
- o 5.5 Video Options
- o 5.6 Advanced Video options
- o 5.7 Audio Options
- o 5.8 Advanced Audio options
- o 5.9 Subtitle options
- o 5.10 Advanced Subtitle options
- o 5.11 Advanced options
- o 5.12 Preset files
	- 5.12.1 ffpreset files
	- 5.12.2 avpreset files
- 
- o 6.1 Video and Audio grabbing
- 
- o 6.3 Video and Audio file format conversion
- 7 See Also
- 8 Authors

#### 1 Synopsis

ffmpeg [global\_options] {[input\_file\_options] -i input\_url} ... {[output\_file\_options] output\_url} ...

#### 2 Description

ffmpeg is a very fast video and audio converter that can also grab from a live audio/video source. It can also convert between arbitrary sample rates and resize video on the fly with a high quality polyphase filter.

ffmpeg reads from an arbitrary number of input "files" (which can be regular files, pipes, network streams, grabbing devices, etc.), specified by the -i option, and writes to an arbitrary number of output "files", which are specified by a plain output url. Anything found on the command line which cannot be interpreted as an option is considered to be an output url.

Each input or output url can, in principle, contain any number of streams of different types (video/audio/subtitle/attachment/data). The allowed number and/or types of streams may be limited by the container format. Selecting which streams from which inputs will go into which output is either done automatically or with the -map option (see the Stream selection chapter).

#### https://ffmpeg.org/

- o 3.16 Why does FFmpeg not see the subtitles in my VOB file?
- o 3.18 I have a stretched video, why does scaling does not fix it?
- o 3.19 How do I run ffmpeg as a background task?
- o 3.20 How do I prevent ffmpeg from suspending with a message like suspended (tty output)?
- 

# etfmprovisr &

making ffmpeg easier

FFmpeg is a powerful tool for manipulating audiovisual files.

Unfortunately, it also has a steep learning curve, especially for users unfamiliar with a command line interface.

This app helps users through the command generation process so that more people can reap the benefits of FFmpeg.

#### **Table of Contents**

 $-$  About this resource

 $\equiv$  Show/hide all recipes

- Advanced FFmpeg concepts

- Change container (rewrap)

- Change codec (transcode)

 $\blacksquare$  Change video properties

 $\blacksquare$  Change/view audio properties

- Join/trim/create an excerpt

 $\blacksquare$  Work with interlaced video

- Create thumbnails or GIFs

- Overlay timecode or text on a video

 $\blacksquare$  Create a video from image(s) and audio

FFmpeg basics

#### **About ffmprovisr**

#### **Making FFmpeg Easier**

FFmpeg is a powerful tool for manipulating audiovisual files. Unfortunately, it also has a steep learning curve, especially for users unfamiliar with a command line interface. This app helps users through the command generation process so that more people can reap the benefits of FFmpeg.

Each button displays helpful information about how to perform a wide variety of tasks using FFmpeg. To use this site, click on the task you would like to perform. A new window will open up with a sample command and a description of how that command works. You can copy this command and understand how the command works with a breakdown of each of the flags.

This page does not have search functionality, but you can open all recipes (second option in the sidebar) and use your browser's search tool (often ctrl+f or cmd+f) to perform a keyword search through all recipes.

**Tutorials** 

For FFmpeg basics, check out the program's official website.

For instructions on how to install FFmpeg on Mac, Linux, and Windows, refer to Reto Kromer's installation instructions.

For Bash and command line basics, try the Command Line Crash Course. For a little more context presented in an ffmprovisr style, try explainshell.com!

License

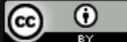

This work is licensed under a Creative Commons Attribution 4.0 International License.

Sister projects

Script Ahoy: Community Resource for Archivists and Librarians Scripting

The Sourcecaster: an app that helps you use the command line to work through common challenges that come up when working with digital primary sources.

Cable Bible: A Guide to Cables and Connectors Used for Audiovisual Tech

 $\blacksquare$  Preservation tasks  $\blacksquare$  Generate test files

Use filters or scopes

 $\blacksquare$  View or strip metadata

Use OCR

 $\blacksquare$  Compare similarity of videos

- Something else
- Similar tools: tips & tricks
- CDDA (Audio CD) Ripping Tools

- ImageMagick

 $=$  flac tool

#### **Learn about FFmpeg basics**

Basic structure of an FFmpeg command

Streaming vs. Saving

#### Learn about more advanced FFmpeg concepts

Codec defaults

Filtergraphs

Stream mapping

# **Change codec (transcode)**

- Transcode to deinterlaced Apple ProRes LT
- Transcode to an H.264 access file
- Transcode from DCP to an H.264 access file

Transcode your file with the FFV1 Version 3 Codec in a Matroska container

- Convert DVD to H.264
- Transcode to an H.265/HEVC MP4

Transcode to an Ogg Theora

Convert WAV to MP3

 $\mathbf{\Omega}$ Generate two access MP3s (with and without copyright)

#### $\mathbf{z}$ Convert WAV to AAC/MP4

#### **Change video properties**

Transform 4:3 aspect ratio into 16:9 with pillarbox

Transform 16:9 aspect ratio video into 4:3 with letterbox

Flip video image

Transform SD to HD with pillarbox

Change display aspect ratio without re-encoding

Convert colorspace of video

Modify image and sound speed

Synchronize video and audio streams

Clarify stream properties

Crop video

Change video color to black and white

#### Change or view audio properties

Extract audio without loss from an AV file

Combine audio tracks

Inverses the audio phase of the second channel

Calculate Loudness Levels

RIAA Equalization

Reverse CD Pre-Emphasis

One Pass Loudness Normalization

Two Pass Loudness Normalization

Fix A/V sync issues by resampling audio

#### Work with interlaced video

Upscaled, pillar-boxed HD H.264 access files from SD NTSC source

Deinterlace video

 $\lambda$  Inverse telecine

Set field order for interlaced video

Identify interlacement patterns in a video file

#### Overlay timecode or text

Create opaque centered text watermark

Overlay image watermark on video

Burn in timecode

 $\bigotimes$  Embed subtitles

#### **Create thumbnails or GIFs**

Export one thumbnail per video file

Export many thumbnails per video file

Create GIF from still images

Create GIF from a video

# **Preservation tasks**

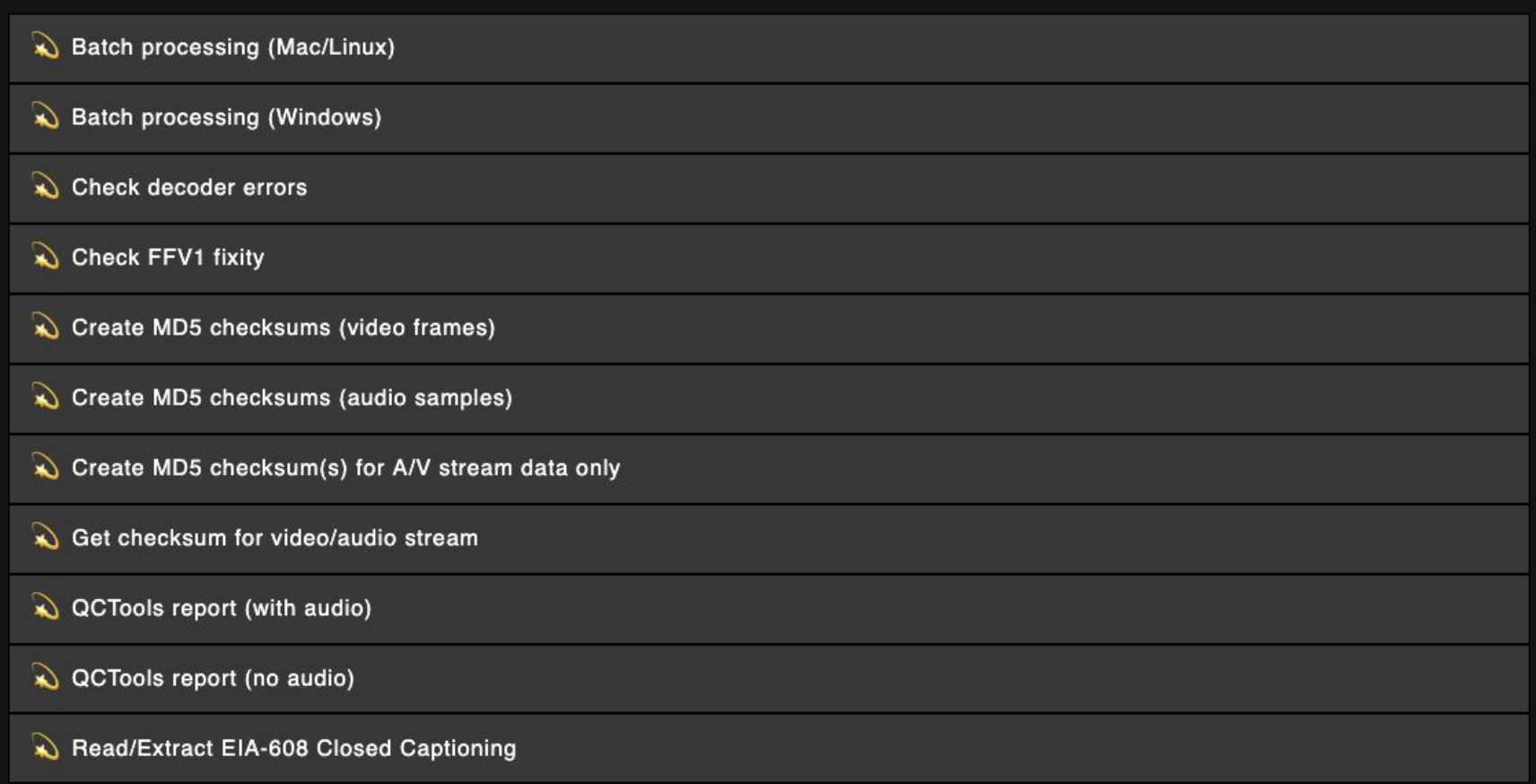

#### **Preservation tasks**

Batch processing (Mac/Linux)

Batch processing (Windows)

#### **Create PowerShell script to batch process with FFmpeq**

As of Windows 10, it is possible to run Bash via Bash on Ubuntu on Windows, allowing you to use bash scripting. To enable Bash on Windows, see these instructions.

On Windows, the primary native command line program is PowerShell. PowerShell scripts are plain text files saved with a .ps1 extension. This entry explains how they work with the example of a PowerShell script named "rewrap-mp4.ps1", which rewraps .mp4 files in a given directory to .mky files.

"rewrap-mp4.ps1" contains the following text:

```
$inputfiles = 1s *.mp4 foreach ($file in $inputfiles) { $output =
[io.path]::ChangeExtension($file, '.mkv') ffmpeg -i $file -map 0 -c copy
$output }
sinoutfiles = ls * . m04Creates the variable Sinputfiles, which is a list of all the .mp4 files in the current folder.
       In PowerShell, all variable names start with the dollar-sign character.
foreach ($file in $inputfiles)
       Creates a loop and states the subsequent code block will be applied to each file listed in Sinputfiles
        Sfile is an arbitrary variable which will represent each .mp4 file in turn as it is looped over.
\overline{\mathbf{f}}Opens the code block.
$output = [io.path]::ChangeExtension($file, '.mkv')
       Sets up the output file: it will be located in the current folder and keep the same filename, but will have an .mkv extension instead of .mp4.
ffmpeg -i $file
       Carry out the following FFmpeg command for each input file.
       Note: To call FFmpeg here as just 'ffmpeg' (rather than entering the full path to ffmpeg.exe), you must make sure that it's correctly configured. See this
       article, especially the section 'Add to Path'.
-map \thetaretain all streams
-c copyenable stream copy (no re-encode)
$output
       The output file is set to the value of the Soutput: variable declared above: i.e., the current file name with an .mkv extension.
\mathbf{r}Closes the code block.
Note: the PowerShell script (.ps1 file) and all .mp4 files to be rewrapped must be contained within the same directory, and the script must be run from that
directory.
Execute the .ps1 file by typing . \rewrap-mp4.ps1 in PowerShell.
Modify the script as needed to perform different transcodes, or to use with ffprobe. :)
```
### **ffprobe Documentation**

#### **Table of Contents**

• 1 Synopsis • 2 Description • 3 Options

o 3.1 Stream specifiers

o 3.2 Generic options

o 3.3 AVOptions

o 3.4 Main options

· 4 Writers o 4.1 default

o 4.2 compact, csv

- $0.43$  flat
- $0.4.4$  ini
- $0.45$  ison
- $0.46$  xml • 5 Timecode
- 6 See Also
- 7 Authors

### 1 Synopsis

ffprobe [options] [input url]

### 2 Description

ffprobe gathers information from multimedia streams and prints it in human- and machine-readable fashion.

For example it can be used to check the format of the container used by a multimedia stream and the format and type of each media stream contained in it.

If a url is specified in input. fforobe will try to open and probe the url content. If the url cannot be opened or recognized as a multimedia file, a positive exit code is returned.

fforobe may be emploved both as a standalone application or in combination with a textual filter, which may perform more sophisticated processing, e.g. statistical processing or plotting.

Options are used to list some of the formats supported by ffprobe or for specifying which information to display, and for setting how ffprobe will show it.

fforobe output is designed to be easily parsable by a textual filter, and consists of one or more sections of a form defined by the selected writer, which is specified by the print\_format option.

Sections may contain other nested sections, and are identified by a name (which may be shared by other sections), and an unique name. See the output of sections,

Metadata tags stored in the container or in the streams are recognized and printed in the corresponding "FORMAT". "STREAM" or "PROGRAM STREAM" section.

## **3 Options**

All the numerical options, if not specified otherwise, accept a string representing a number as input, which may be followed by one of the SI unit prefixes, for example: 'K', 'M', or 'G'.

If 'i' is appended to the SI unit prefix, the complete prefix will be interpreted as a unit prefix for binary multiples, which are based on powers of 1024 instead of powers of 1000. Appending 'B' to the SI unit prefix multiplies the value by 8. This allows using, for example: 'KB', 'MiB', 'G' and 'B' as number suffixes.

Options which do not take arguments are boolean options, and set the corresponding value to true. They can be set to false by prefixing the option name with "no". For example using "-nofoo" will set the boolean option with name "foo" to false.

https://ffmpeg.org/ffprobe.html

Input #0, mov, mp4, m4a, 3gp, 3g2, mj2, from 'N-502753\_01of01\_DVS\_1\_20150819.195200\_to\_20150819.210759.program8500.  $mp4$ : Metadata: major brand  $:$  mp42 minor version : 0 compatible\_brands: isomiso2mp41 creation time : 2015-09-02T11:40:58.0000002 encoder  $\div$  FFmbc 0.7 Duration: 01:01:43.16, start: 0.000000, bitrate: 1021 kb/s Stream #0:0(und): Video: mpeg4 (Simple Profile) (mp4v / 0x7634706D), yuv420p, 512x288 [SAR 1:1 DAR 16:9], 900 kb/s, 25 fps, 25 tbr,  $25$  tbn,  $25$  tbc (default) Metadata: creation time : 2015-09-02T11:40:58.0000002 handler\_name : VideoHandler Stream #0:1(und): Audio: aac (LC) (mp4a / 0x6134706D), 48000 Hz, stereo, fltp, 116 kb/s (default) Metadata:  $: 2015 - 09 - 02711 : 40 : 58.0000007$ creation time handler name : SoundHandler "streams": [ " $index$ ":  $\theta$ , "codec\_name": "mpeg4", "codec\_long\_name": "MPEG-4 part 2", "profile": "Simple Profile", "codec type": "video", "codec\_time\_base": " $1/25$ ", "codec\_tag\_string": "mp4v", "codec tag": "0x7634706d", "width": 512, "height": 288, "coded width": 512, "coded\_height": 288, "has b frames": 0, "sample\_aspect\_ratio": "1:1",

"display\_aspect\_ratio": "16:9",

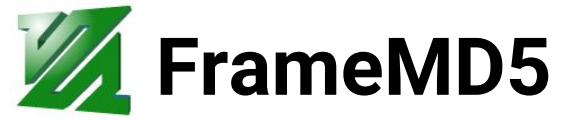

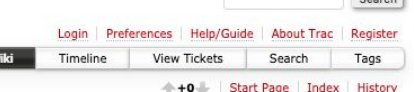

control

#### wiki: framemd5 Intro and HowTo

#### Introduction

Within digital preservation environments, the generation and verification of checksums against digital files can aid the confirmation or denial of digital authenticity over time. A checksum mismatch is an alert that a file under care has changed from a prior state; potentially triggering retrieval of backups, review of hardware, or migration of content. Generally, if a given checksum algorithm is applied to a file, then as long as the same checksum can be regenerated from the file then the data is verified, else a mismatched checksum reveals a digital change. Further details such as the whereabouts, extent, or significance of the change in data are not revealed by the checksum mismatch but only that the data examined now is not the same as the data examined before.

The FFmpeg  $\Rightarrow$  framemd5 format and  $\Rightarrow$  framecrc format as used to decode input audiovisual data to produce one checksum per frame. These formats facilitate testing functions such as verifying that an adjusted decoder maintains intended results or that an FFmpeq decoder decodes a stream to the same data as another decoder.

By producing checksums on a more granular level, such as per frame, it is more feasible to assess the extent or location of digital change in the event of a checksum mismatch. By decoding a file and processing the decoded data to generate a framemd5 document, each decoded audio and video frame is documented according to its timestamp, digital size, and MD5 checksum. For the first three frames of video, the framemd5 output could be:

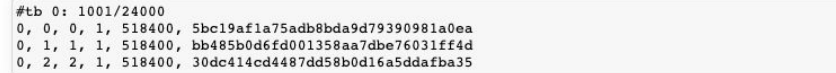

In this output the columns refer to the stream number, counting from zero, (column 1), the decoding and presentation timestamps (column 2 and 3), the samples duration (column 4), the size of the data checksummed in bytes14 (column 5), and the MD5 checksum for that data.

Storing a framemd5 file along with each audiovisual file does not replace the function of a traditional whole-file checksum. It is still possible for a file to be changed in a way that would result in a mismatch for a future whole-file checksum analysis, but not create any difference between a stored framemd5 output and a newly created framemd5 output. This could occur when embedded metadata is edited but the stored audiovisual data remains the same.

For audiovisual data, storing both a whole-file checksum and a framemd5 output enables greater awareness of digital change in managed files, a more strategic and aware response to change, and the ability to verify lossless transcoding. If an audiovisual file is found to have a mismatch between a newly generated whole-file checksum and one generated previously, indicative of digital change, then comparison between a stored framemd5 document and a newly generated one could facilitate in pinpointing the digital change as it affects audiovisual presentation if at all.

#### How to Create a framemd5

A framemd5 report can be generated with this command:

ffmpeg -i MOVIE.mov -f framemd5 MOVIE.framemd5

For this example the output is:

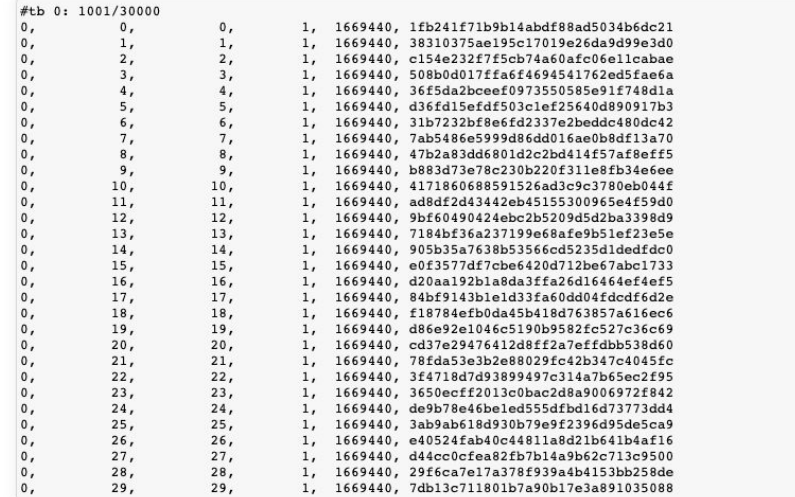

This output reflects the default handling of framemd5 where each frame is decoded (to rawvideo for video or pcm\_s16le for audio) and then the checksum is generated from that decoded data.

### dave rice

archivist | technologist

HOME AROUT **IMAGES** PAPFRS

#### Reconsidering the Checksum for Audiovisual Preservation

This article was authored by Dave Rice and initially published in the IASA lournal number 29 under a CC-BY-ND license.

Reconsidering the Checksum for Audiovisual Preservation:

Detecting digital change in audiovisual data with decoders and checksums

#### Firstly, what are checksums for?

A checksum is small data value computed from a given amount of data, such as a file or bitstream, for the purpose of facilitating the future ability to detect changes in that given data. The generation and verification of checksums for digital archival holdings is a central principle of digital preservation and enable archivists to trust that data held within an archive is the same data that was received by the archive. Although checksum wrangling is typically a behind-thescenes process within digital storage systems and repositories, these values are worth a closer look. The checksum value is generally expressed in hexadecimal representation (aka base 16) comprised of the numbers 0 through 9 and the letters A through F. Several checksums algorithms, such as CRC32, MD5, and SHA-1, have been introduced offering varying degrees of processing efficiency, security, and collision resistance<sup>1</sup>. As an example, the CRC32 checksum value for a text file that contains the ASCII characters "checksum" would be de6fdf9a and the MD5 value for the same file would be 226190d94b21d1b0c7b1a42d855e419d. If the text file changed, whether through manipulation, bit rot, or data corruption, then further evaluations of the file would produce a different checksum value. The mismatch of a newly calculated checksum and a stored checksum produced earlier is an alert that data under care has been changed.

#### **Verifying Lossless Transcoding**

The use of lossless codecs alone does not guarantee that the resulting encoded lossless audiovisual file could be used to reconstruct the original audiovisual data. A preservation-suitable lossless audiovisual encoding should decode to the same data that the original source would decode to, meaning that each pixel, frame, and timing decoded from the lossless version should be the same as the decoded original.

An original uncompressed digital audiovisual file called "uncompressed.mov" could produce this framemd5 output (the first four video frames are listed):

0, 0, 0, 1, 518400, 6a6b8be7dbac428b86669992cc740d10 0, 1, 1, 1, 518400, 6a6b8be7dbac428b86669992cc740d10 0, 2, 2, 1, 518400, 2eb3a9a53f42d5c6b21e3b6b7e267414 0, 3, 3, 1, 518400, e67d03e253f3997ae2db46aa28d8c749

Let's imagine that an archive decides to transcode the uncompressed file to a lossless codec in order to reduce storage requirements. This ffmpeg command generates a lossless ffv1 encoding from the original file and copies the audio data as-is.

ffmpeg -i uncompressed.mov -map 0 -c:v ffv1 -c:a copy lossless.mov

Generating a framemd5 report on the "lossless.mov" should produce the same output because both files, although utilizing different codecs, both decode to identical audiovisual presentations. If the two files do not decode to produce identical framemd5 documents then it is likely that the transcoding from the uncompressed codec to the lossless codec was not truly mathematically lossless<sup>15</sup>.

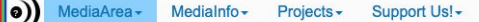

#### MediaInfo

Convenient unified display of the most relevant technical and tag data for video and audio files.

Designed, led and fully developed by MediaArea.

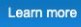

#### **MediaTrace**

Technical report that expresses the binary architecture of a file.

Designed in collaboration by MediaArea and MoMA; led and developed by MediaArea.

Learn more

#### **BWF MetaEdit**

Supports embedding, validating, and exporting of metadata in Broadcast WAVE Format (BWF) files. It supports the FADGI (Federal Agencies Digitization Guidelines Initiative) for embedded metadata in the bext and INFO chunks.

Initially funded by the Library of Congress and FADGI; designed and led by AVPreserve, developed by MediaArea.

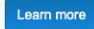

#### **MOV MetaEdit**

Supports the embedding and editing of metadata in MOV (Apple QuickTime) or MP4 (ISO/IEC 14496-14 a.k.a. MPEG-4 Part 14) files. It is currently focused on Universal Ad ID metadata but could be expanded on request.

Sponsored by Ad-ID; designed, led and fully developed by MediaArea.

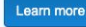

#### MediaConch

Implementation checker, policy checker, & reporter.

Funded by the PREFORMA project co-funded by the European Commission; designed, led and fully developed by MediaArea.

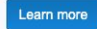

#### **QCTools**

Helps users analyze and understand their digitized video files through use of audiovisual analytics and filtering.

Funded by the National Endowment for the Humanities and the Knight Foundation; designed and led by Dave Rice and the Bay Area Video Coalition; developed by MediaArea, Fabio Utzig, Alexander Ivash.

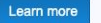

#### **AVI MetaEdit**

Supports embedding, validating, and exporting of metadata in AVI (Standard and OpenDML) files. This tool can also enforce file structure and metadata recommendations and specifications from U.S. National Archives, Microsoft, and IBM.

Initially funded by NARA (National Archives and Records Administration) supported by the FADGI; designed and led by AVPreserve; developed by MediaArea.

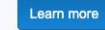

#### **DV Analyzer**

Technical quality control and reporting tool that examines DV streams in order to report errors in the tape-to-file transfer process, such as video error concealment information, invalid audio samples, timecode inconsistency, inconsistent use of arbitrary bits in video DIF blocks, and DIF structural problems.

Initially funded, designed and led by AVPreserve; developed by MediaArea.

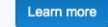

#### MediaArea

MediaArea is an open source software company focused on digital media analysis. We develop and support tools that aid developers in integrating digital media file investigation into their work.

We do mostly open source code, without rejecting proprietary code on request.

MediaInfo is our flagship product with 4 000 downloads per day, we also currently work on MediaConch, and we worked in the past on OCTools, BWF MetaEdit and some other projects.

#### The team

Each member of the team is unique and commits code under their own name. Their work is visible via their respective accounts listed below.

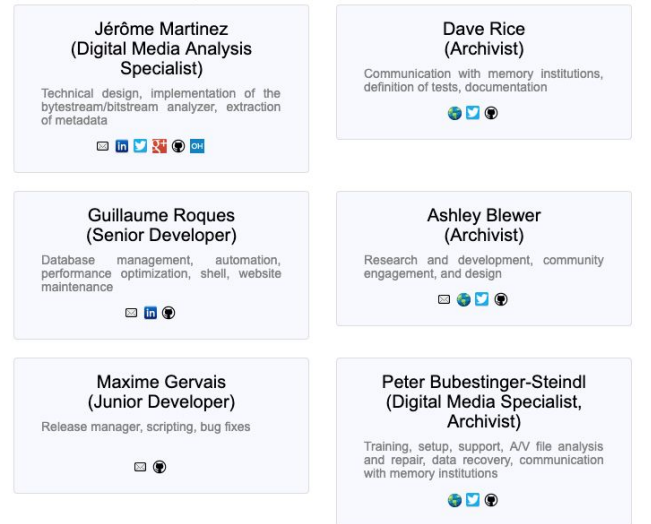

https://mediaarea.net/

Log in  $\sim$ 

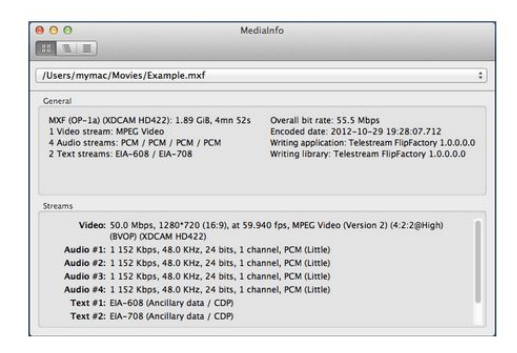

# **MediaInfo**

Medialnfo is a convenient unified display of the most relevant technical and tag data for video and audio files.

### **Download MediaInfo**

Version 18.12, Graphical User Interface with installer, Mac App Store

#### See change log

You can also use MediaInfoOnline to test MediaInfo without installing any software on your computer.

Please donate to support further development

#### The MediaInfo data display includes:

- · Container: format, profile, commercial name of the format, duration, overall bit rate, writing application and library, title, author, director, album, track number, date, duration...
- . Video: format, codec id, aspect, frame rate, bit rate, color space, chroma subsampling, bit depth, scan type, scan order...
- Audio: format, codec id, sample rate, channels, bit depth, language, bit rate...
- · Text: format, codec id, language of subtitle...
- Chapters: count of chapters, list of chapters...

#### MediaInfo analyticals include:

- Container: MPEG-4, QuickTime, Matroska, AVI, MPEG-PS (including unprotected DVD), MPEG-TS (including unprotected Blu-ray), MXF, GXF, LXF, WMV, FLV. Real...
- · Tags: Id3v1, Id3v2, Vorbis comments, APE tags...
- . Video: MPEG-1/2 Video, H.263, MPEG-4 Visual (including DivX, XviD), H.264/AVC, H.265/HEVC, FFV1...
- Audio: MPEG Audio (including MP3), AC3, DTS, AAC, Dolby E, AES3, FLAC...
- · Subtitles: CEA-608, CEA-708, DTVCC, SCTE-20, SCTE-128, ATSC/53, CDP, DVB Subtitle, Teletext, SRT, SSA, ASS, SAMI...

#### MediaInfo features include:

- Read many video and audio file formats
- View information in different formats (text, sheet, tree, HTML...)
- Customise these viewing formats
- · Export information as text, CSV, HTML...
- · Graphical user interface, command line interface, or library (.dll/.so/.dylib) versions available
- Integrate with the shell (drag 'n' drop, and Context menu)
- Internationalisation: display any language on any operating system
- Localisation capability (for which volunteers are needed please contact us!)

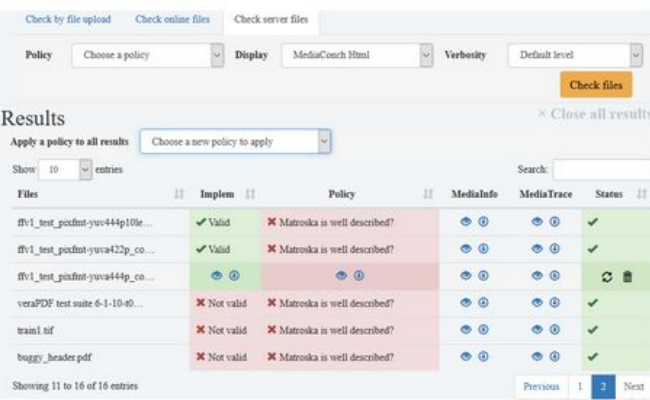

# a MediaConch

MediaConch is an extensible, open source software project consisting of an implementation checker, policy checker, reporter, and fixer that targets preservation-level audiovisual files (specifically Matroska, Linear Pulse Code Modulation (LPCM) and FF Video Codec 1 (FFV1)) for use in memory institutions, providing detailed and batch-level conformance checking via an adaptable and flexible application program interface accessible by the command line, a graphical user interface, or a web interface.

# Download MediaConch

Version 18.03.2, for Ubuntu

#### See ChangeLog or very latest snapshots

You can also use MediaConchOnline to test MediaConch without installing any software on your computer.

Please donate to support further development

#### ■ 冊 Q Q **Bim 0** Sweedleden/FLOW.rea store store **Find** E E **DEL SEGRETA**  $\ddot{\phantom{a}}$ III Frame 41058  $+0.5x + 1x + 2x$

# **OCTools**

QCTools is a software tool that helps users analyze and understand their digitized video files through use of audiovisual analytics and filtering. Funded by the National Endowment for the Humanities and the Knight Foundation; designed and led by Dave Rice and the Bay Area Video Coalition; developed by MediaArea. Fabio Utzig, Alexander Ivash.

MediaArea was involved in the initial development and provides binaries for all platforms.

#### **Download QCTools**

Version 1.0, for macOS

See ChangeLog or very latest snapshots

Please donate to support further development

#### QCTools graphing features:

QCTools offers a variety of graphing features including:

- YUV Values
- Temporal Outliers (TOUT)
- Vertical Line Repetitions (VREP)
- · Broadcast Range (BRNG)
- Crop Width and Height (CropW and CropH)
- Peak Signal to Noise Ratio (PSNRf)
- Mean Square Error (MSEf) differences per frame.
- · ... Learn more...

#### **QCTools playback filters:**

The OCTools preview window is intended as an analytical playback environent that allows the user to review video through multiple filters simultaneously. The playback window includes two viewing windows which may be set to different combinations of filters.

- · Histogram
- Waveform
- Waveform Target
- Line Select
- Vectorscope
- Vectorscope Target
- Extract Planes Equalized
- Extract Planes UV Equalized
- · Bit Plan
- Bit Plane Noise
- · Value Highlight
- Saturation Highlight
- Vectorscope
- · ... Learn more...
- 1. community
- 2. open source tools + resources
- 3. open, standards-based archival file formats

# ffv1 + matroska

codec + container

an open, standards-based solution for moving image digital preservation

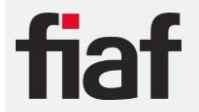

#### International Federation of Film Archives

dedicated to the preservation of and access to the world's film heritage since 1938

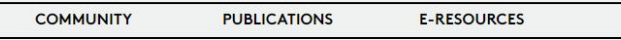

## FFV1 and Matroska reading list

#### **DOWNLOAD HERE (PDF)**

This is a collection of web links for further reading on the combination of FFV1 (codec) and Matroska (container), as an emerging open and standards-based digital preservation solution for the digitisation of video and film materials. This combination is going through a standardisation process via the Internet Engineering Task Force (IETF) mandated by the Preforma project, and is already in use in many archives as the preservation solution for video-source digitisation. It is also under active development as a lossless preservation solution for film scans, via the RAWcooked initiative.

Collated for FIAF by Stephen McConnachie, Head of Data, BFI, March 2018.

#### FFV1 and Matroska reading list

A collection of web links for further reading on the combination of FFV1 (codec) and Matroska (container), as an emerging open and standards-based digital preservation solution for the digitisation of video and film materials. This combination is going through a standardisation process via the Internet Engineering Task Force (IETF) mandated by the Preforma project, and is already in use in many archives as the preservation solution for video-source digitisation. It is also under active development as a lossless preservation solution for film scans, via the RAWcooked initiative

FFV1 in Wikipedia, includes list of archives known to be using FFV1:

· https://en.m.wikipedia.org/wiki/FFV1

MATROSKA in Wikipedia:

 $it$ 

**NI** 

**EVENTS** 

· https://en.m.wikipedia.org/wiki/Matroska

CASE STUDY: University of Indiana MDPI video digitisation project, file format discussion, by Mike Casey:

· https://mdpi.iu.edu/doc/MDPIwhitepaper.pdf

PREFORMA / No Time To Wait: Open Source and FFV1 MKV for archives (blogs, videos, interviews, slides):

- . https://www.beeldengeluid.nl/en/knowledge/blog/tools-trade
- · https://mediaarea.net/MediaConch/2016/07/26/No-Time-To-Wait-Preservation-FFV1-Matroska-Symposium/
- · https://github.com/preforma/notimetowait
- . https://blogs.loc.gov/thesignal/2015/09/improving-technical-options-for-audiovisual-collections-through-the-preforma-project

FFV1 as preservation choice - implementation risk assessments, by Peter Bubestinger:

- · http://www.av-rd.com/knowhow/video/risk assessment.html
- · https://mediaarea.net/MediaConch/interviews/InterviewLewetzBubestinger.html
- . http://download.das-werkstatt.com/pb/fsfe/presentations/2015/the\_ffv1\_story.pdf
- https://www.scart.be/?g=nl/content/interview-met-peter-bubestinger-en-herman-lewetz-%C3%B6sterreichische-mediathek
- . http://download.das-werkstatt.com/pb/mthk/info/video/FAQ-digital\_video\_archiving.html

Library of Congress blog: comparing formats for video digitisation

· https://blogs.loc.gov/thesignal/2014/12/comparing-formats-for-video-digitization/

FFMPEG: FFV1 encoding reference:

· https://trac.ffmpeg.org/wiki/Encode/FFV1

FFMPEG: FFmprovisr rewrap to MKV using FFV1 with FrameMD5.

· https://amiaopensource.github.io/ffmprovisr/#create FFV1 mkv

MediaConch: conformance checker for FFV1 / Matroska:

· https://mediaarea.net/MediaConch/documentation/FAQ.html

MKVToolNix: toolset for manipulating Matroska files, including adding and extracting attachments, editing metadata headers, adding chapters with annotations:

· https://mkvtoolnix.download

Library of Congress file formats for video digitisation:

- . http://www.digitizationguidelines.gov/guidelines/video\_reformatting\_compare.html?locIr=blogsig
- http://www.digitizationguidelines.gov/guidelines/FADGI\_VideoReFormatCompare\_pt5\_20141202.pdf

New South Wales Govt: preservation file formats assessed:

. https://web.archive.org/web/20131110105550/http://www.records.nsw.gov.au/recordkeeping/government-recordkeeping-manual/guidanc e/guidelines/guideline-22/digital-audio-and-video-file-formats-form/formats-and-codecs-for-digital-video-preservation

FIXITY: FrameMD5 article, by Dave Rice:

• http://dericed.com/papers/reconsidering-the-checksum-for-audiovisual-preservation

FILM SCANS: FFV1 MKV as solution for film and video sources, FIAF JFP article by Reto Kromer:

. http://www.fiafnet.org/images/tinyUpload/Publications/Journal-Of-Film-Preservation/Matroska-and-FFV1\_Kromer\_JFP96.pdf

FILM SCANS: FFV1 MKV solution discussed by Kieran O'Leary from IFI:

· https://kieranjol.wordpress.com/2016/10/07/introduction-to-ffv1-and-matroska-for-film-scans/

# ffv1 + matroska are open

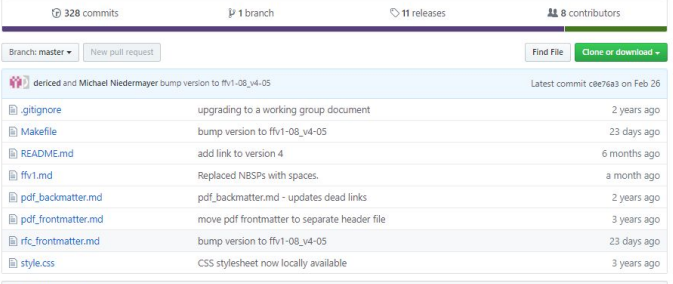

**同 README.md** 

#### **FFV1 Specification**

#### Introduction

This repository manages the development of specification documents for FFV1, a lossless intra-frame video codec. The goals of this specification effort are defined within the charter of the cellar working group of the Internet Engineering Task Force. Information within this repository should be considered in draft form. The most recent official version of the specification for FFV1 versions 0, 1 and 3 may be found at https://datatracker.ietf.org/doc/draft-ietf-cellar-ffv1/ and for FFV1 version 4 at https://datatracker.ietf.org/doc/draft-ietf-cellar-ffv1-v4/. An HTML rendering is also available via https://ffmpeg.org/~michael/ffv1.html.

#### Formatting

The FFV1 specification was initially written in lyx. In July 2015 the formatting of the specification was transitioned to Markdown. Propering PDF and HTML rendering has been tested with requires pandoc version 1.13.2.1 and higher.

The Markdown version of the FFV1 specification may also be converted into XML, HTML, and text formats as an IETF RFC draft. Producing the RFC formats requires mmark version 1.3.4 or higher and xml2rfc version 2.5.1 or higher.

A Makefile is provided that can produce the PDF and RFC outputs.

#### **Version Handling**

The ffv1.md file is currently intended to be used to produce documentation for both FFV1 versions 0, 1, and 3 as well as FFV1 version 4. Lines containing (v4) will be suppressed from the version 0,1,3 outputs while lines containing (v3) will be suppressed from the version 4 outputs

#### **FFV1 Video Codec Specification**

#### by Michael Niedermayer michaelni@gmx.at

- 1 Introduction
- 2 Notation and Conventions o 2.1 Definitions
- o 2.2 Conventions
- 2.2.1 Arithmetic operators
- 2.2.2 Assignment operators
- 2.2.3 Comparison operators
- 2.2.4 Mathematical functions 2.2.5 Order of operation precedence
- 2.2.6 Range
- 2.2.7 NumBytes
- 2.2.8 Bitstream functions
- 3 General Description
- o 3.1 Border
- o 3.2 Median predictor
- o 3.3 Context
- o 3.4 Quantization
- o 3.5 Colorspace
- $-3.5.1$  YCbCr
- 3.5.2 JPEG2000-RCT
- o 3.6 Coding of the sample difference 3.6.1 Range coding mode
- 3.6.2 Huffman coding mode
- 4 Bitstream
	- o 4.1 Configuration Record
		- 4.1.1 reserved for future use
		- 4.1.2 configuration record ere parity
		- 4.1.3 Mapping FFV1 into Containers
	- $\circ$  4.2 Frame
	- $\circ$  4.3 Slice
	- o 4.4 Slice Header
		- 4.4.1 slice x
		- $4.4.2$  slice y
		- 4.4.3 slice width
		- 4.4.4 slice\_height
		- 4.4.5 quant table index count 4.4.6 quant table index
		- 4.4.7 picture structure
		- $4.4.8$  sar\_num
		- $4.4.9$  sar den
	- $4.4.10$  reset\_contexts
	- 4.4.11 slice\_coding\_mode
	- o 4.5 Slice Content
		- 4.5.1 primary color count
		- 4.5.2 plane\_pixel\_height 4.5.3 slice pixel height
		- $-4.5.4$  slice pixel v
	- $0.46$  Line
		- 4.6.1 plane pixel width
		- 4.6.2 slice pixel width
		- $-4.6.3$  slice pixel  $x$
	- o 4.7 Slice Footer 4.7.1 slice size
		- $\frac{4.7.2}{ }$  error\_status
		- 4.7.3 slice crc parity

#### 3.7.2. RGB

JPEG2000-RCT is a Reversible Color Transform that codes RGB (red, green, blue) planes losslessly in a modified YCbCr color space [ISO.15444-1.2016]. Reversible Pixel transformations between YCbCr and RGB use the following formulae.

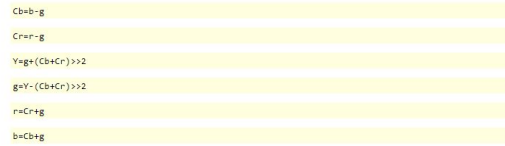

Exception for the JPEG2000-RCT conversion: if bits\_per\_raw\_sample is between 9 and 15 inclusive and alpha, plane is 0, the following formulae for reversible conversions between YCbCr and RGB MUST be used instead of the ones above:

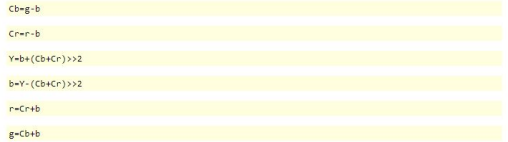

Background: At the time of this writing, in all known implementations of FFV1 bitstream, when bits per raw sample was between 9 and 15 inclusive and alpha\_plane is 0, GBR planes were used as BGR planes during both encoding and decoding. In the meanwhile, 16-bit JPEG2000-RCT was implemented without this issue in one implementation and validated by one conformance checker. Methods to address this exception for the transform are under consideration for the next version of the FFV1 bitstream.

When FFV1 uses the JPEG2000-RCT, the horizontal lines are interleaved to improve caching efficiency since it is most likely that the RCT will immediately be converted to RGB during decoding. The interleaved coding order is also Y, then Cb, then Cr, and then if used Alpha.

As an example, a Frame that is two pixels wide and two pixels high, could be comprised of the following structure:

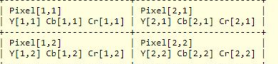

In JPEG2000-RCT, the coding order would be left to right and then top to bottom, with values interleaved by lines and stored in this order:

Y[1,1] Y[2,1] Cb[1,1] Cb[2,1] Cr[1,1] Cr[2,1] Y[1,2] Y[2,2] Cb[1,2] Cb[2,2] Cr[1,2] Cr[2,2]

#### 3.8. Coding of the Sample Difference

Instead of coding the n+1 bits of the Sample Difference with Huffman or Range coding (or n+2 bits, in the case of RCT), only the n (or n+1) least significant bits are used, since this is sufficient to recover the original sample. In the equation below, the term "bits" represents bits\_per\_raw\_sample+1 for RCT or bits\_per\_raw\_sample otherwise:

 $coder\_input =$ 

 $[(sample difference + 2^(bits-1)) 8 (2^bits-1)] - 2^(bits-1)$ 

# ffv1 is lossless <and> compressed

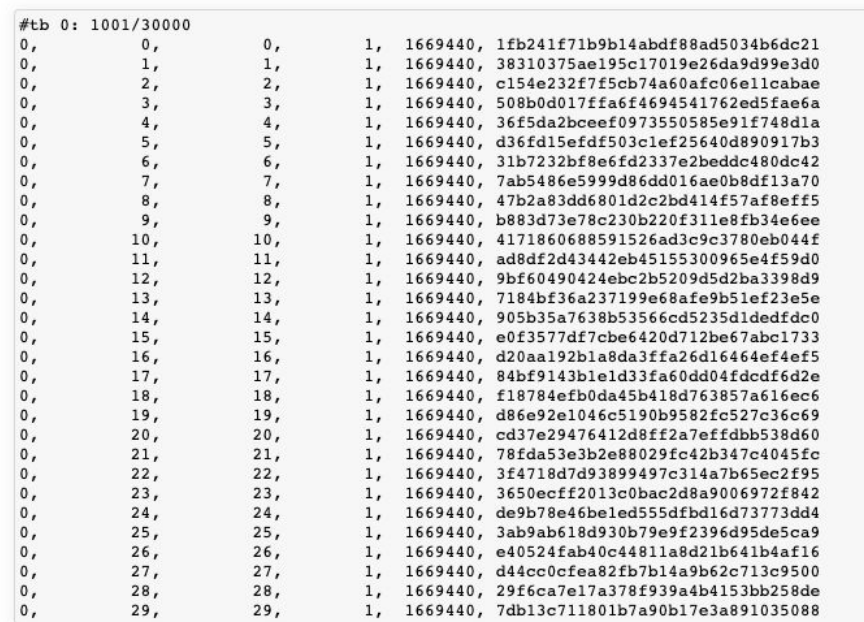

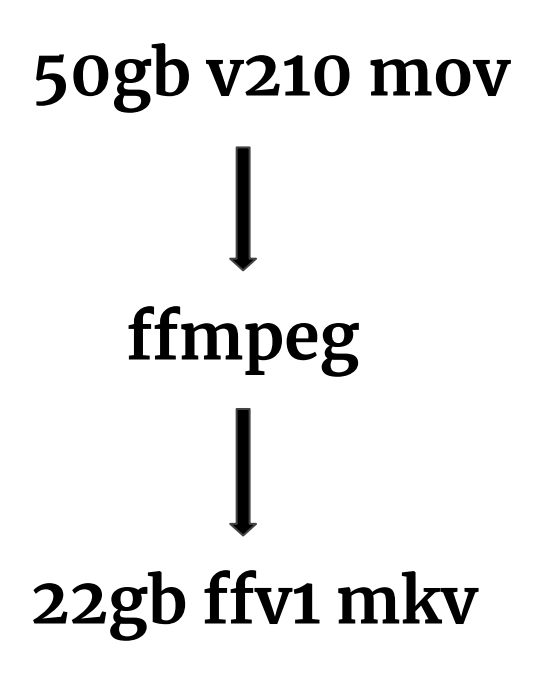

# ffy1 + matroska are standards-based

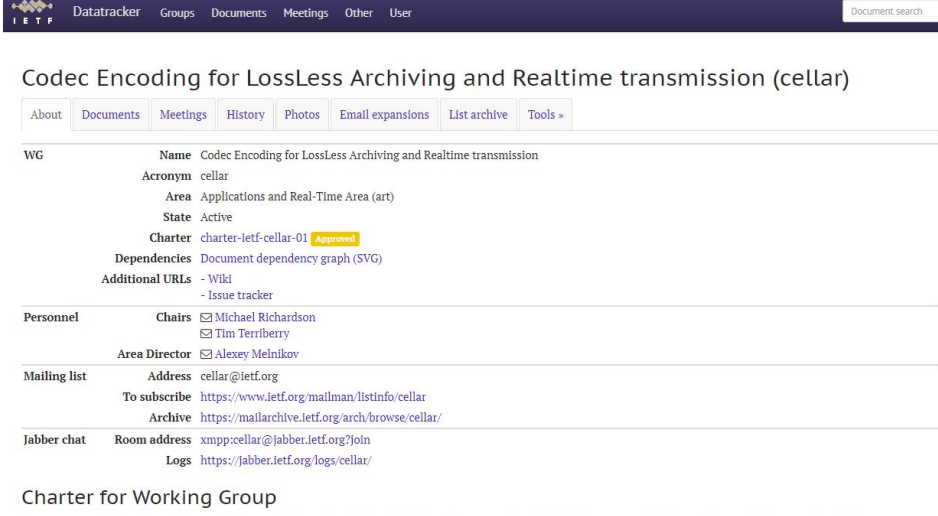

The preservation of audiovisual materials faces challenges from technological obsolescence, analog media deterioration, and the use of proprietary formats that lack formal open standards. While obsolescence and material degradation are widely addressed, the standardization of open, transparent, self-descriptive, lossless formats remains an important mission to be undertaken by the open source community.

FFV1 is a lossless video codec and Matroska is an extensible media container based on EBML (Extensible Binary Meta Language), a binary XML format. There are open source implementations of both formats, and an increasing interest in and support for use of FFV1 and Matroska. However, there are concerns about the sustainability and credibility of existing specifications for the long-term use of these formats. These existing specifications require broader review and formalization in order to encourage widespread adoption.

There is also a need for a lossless audio format to complement the lossless video codec and container format. FLAC is a lossless audio codec that has seen widespread adoption in a number of different applications including archival applications. While there are open source implementations of the codec, no formal standards for either the codec itself or its use in container formats currently exist. Review and formalization of the FLAC codec standard and its use in Matroska container formats is needed for wider adoption.

Using existing work done by the development communities of Matroska, FFV1, and FLAC, the Working Group will formalize specifications for these open and lossless formats. In order to provide authoritative, standardized specifications for users and developers, the Working Group will seek consensus throughout the process of refining and formalizing these standards. Initial specifications can be accessed here:

Specifications:

- FFV1: https://mediaarea.net/temp/ffv1.html - Matroska: http://matroska.org/technical/specs/index.html - EBML: http://matroska-org.github.io/libebml/specs.html - FLAC: https://xiph.org/flac/format.html

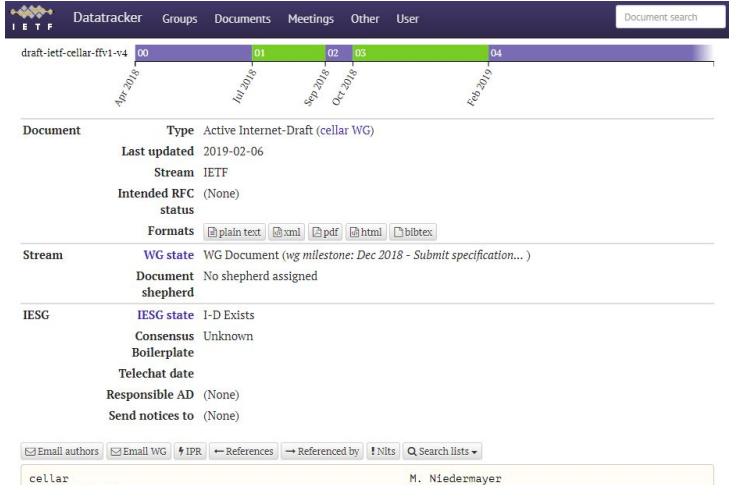

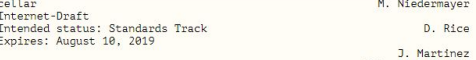

 $227$ February 6, 2019

FFV1 Video Coding Format Version 4 draft-ietf-cellar-ffy1-y4-04

Abstract

This document defines FFV1, a lossless intra-frame video encoding format. FFV1 is designed to efficiently compress video data in a variety of pixel formats. Compared to uncompressed video, FFV1 offers storage compression, frame fixity, and self-description, which makes FFV1 useful as a preservation or intermediate video format.

Status of This Memo

This Internet-Draft is submitted in full conformance with the provisions of BCP 78 and BCP 79.

Internet-Drafts are working documents of the Internet Engineering Task Force (IETF). Note that other groups may also distribute working documents as Internet-Drafts. The list of current Internet-Drafts is at https://datatracker.ietf.org/drafts/current/.

Internet-Drafts are draft documents valid for a maximum of six months and may be updated, replaced, or obsoleted by other documents at any time. It is inappropriate to use Internet-Drafts as reference material or to cite them other than as "work in progress."

This Internet-Draft will expire on August 10, 2019.

# ffv1 + matroska are by archivists for archivists

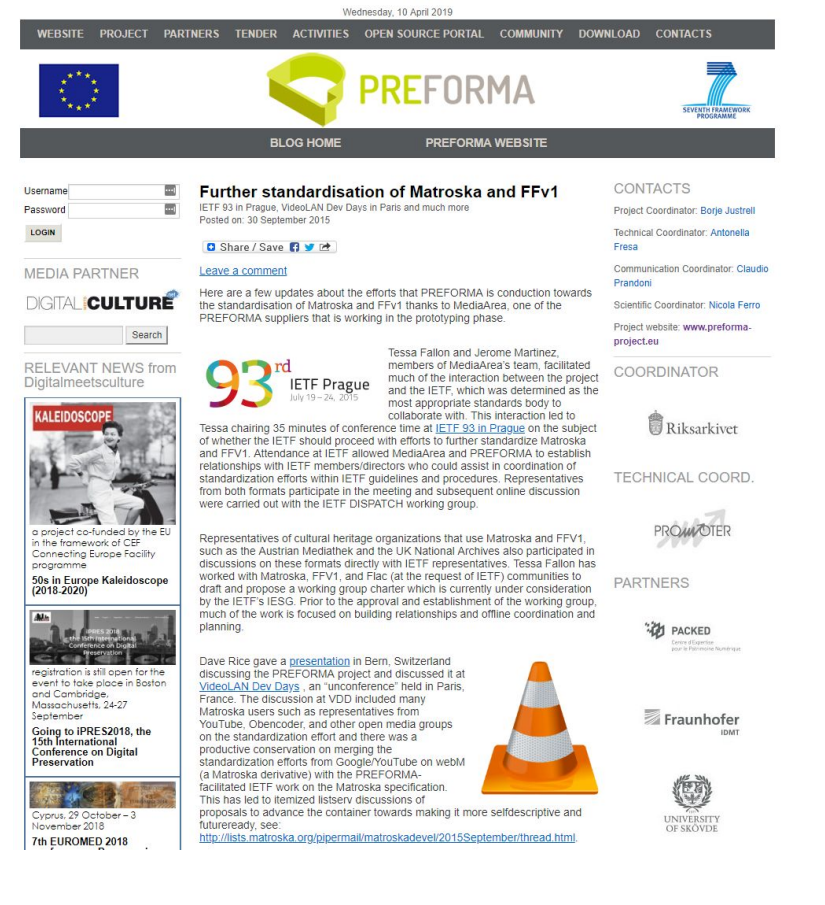

lo)) MediaArea+ Medialnfo $\star$ Projects -Support Usl +

 $\frac{1}{2}$  on in  $\star$ 

MediaConch Presentations No Time to Wait Tags:

No Time to Wait: Standardizing FFV1 and Matroska for Preservation

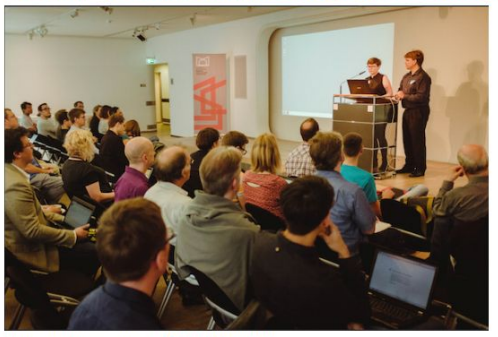

Photo credit: CC BY-SA Erwin Verbruggen

#### Introduction

No Time to Wait!: Standardizing FFV1 & Matroska for Preservation was a symposium intentionally overlapping with Internet Engineering Task Force's 96th meeting, held in Berlin. No Time To Wait! was held on 18-20 July, 2016 and hosted by Deutsche Kinemathek, Zuse Institute Berlin, and MediaArea. The symposium was designed to bring together audiovisual archivists and audiovisual format designers with a focus on the standardization of a preservation-grade audiovisual file format combination package. The structure of this symposium was contingent heavily on the CELLAR working group and the initial meeting of this working group at IETF and first rounds of RFCs submitted to the organization.

#### Why these formats?

After introductions, the first talk of the symposium was from Erwin Verbruggen (Netherlands Sound & Vision), who gave a summary of the PREFORMA project. And with it, the insight and history into the decision-making behind the selection of these open formats and how they compared against other potential options to use in the development of a conformance checker for preservation-grade audiovisual formats. As obvious by this symposium, Matroska and FFV1 (and LPCM) were chosen by PREFORMA. The Internet Engineering Task Force working group, formed last year, adopted Matroska and FFV1 but chose to focus on FLAC.

Steve Lhomme was able to attend the symposium and the IETF meeting, which is amazing because he is one of the founding developers of the Matroska format. His continual input on the CELLAR listsery and during the conference was absolutely invaluable. By the end of the symposium, Steve also had a thorough understanding of the unique needs of archivists and he was happy to assist in the required mapping work to ensure his format is suitable for this use case.

Fun fact: Steve original came up with the Matroska format because he was trying to catch Jacques Chirac, at the time President of France, lying on television. The origins of this format seem very archivally-minded, even if that context was not known or considered at the time.

# ffv1 + matroska are by archivists for archivists

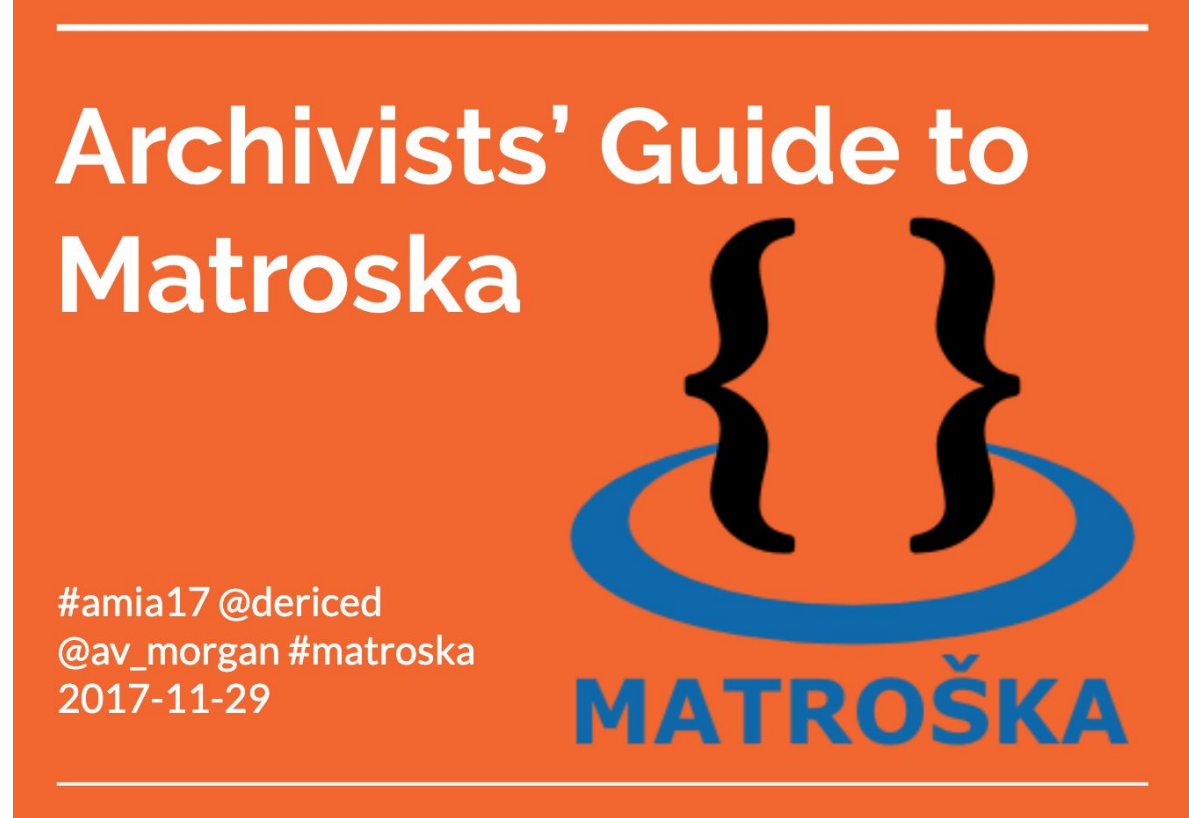

http://bit.ly/amiamkvslides

# ffv1 + matroska are by archivists for archivists

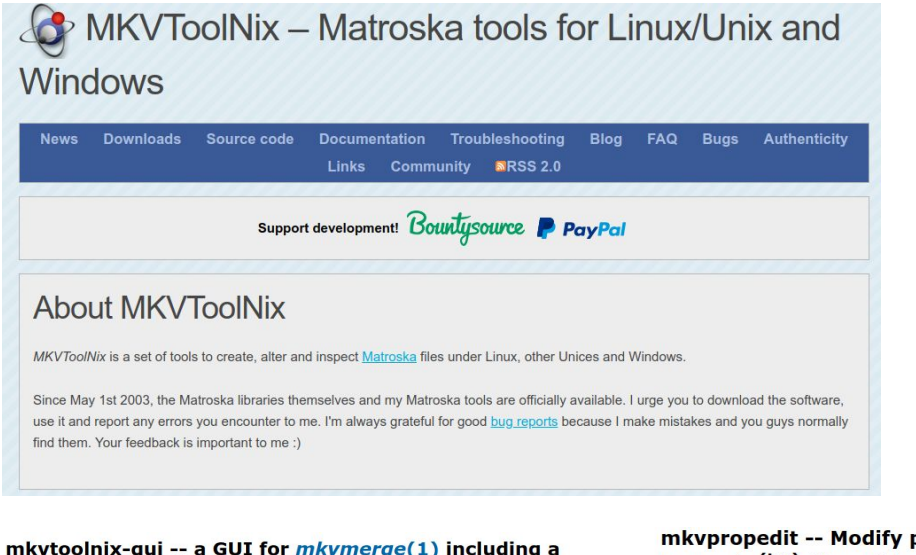

#### chapter and a header editor

#### 1. Synopsis

mkvtoolnix-gui [[configuration-file-name.mtxcfg] | [source-file.ext] | [[matroska-file.mkv]] | [[chapter-<br>file.ext]] | [[matroska-file.mkv]]]

#### 2. Description

 $mkvtoolnix-gui(1)$  is a  $Qt<sup>(tm)</sup>$  based GUI for  $mkvmerge(1)$ . It also implements  $mkvinfo(1)'$ s and mkvpropedit(1)'s functionality and will evolve to cover mkvextract(1) as well. All settings (e.g. source files, track options etc) can be saved and restored.

#### mkvpropedit -- Modify properties of existing Matroska<sup>(tm)</sup> files without a complete remux

#### 1. Synopsis

mkvpropedit [options] {source-filename} {actions}

#### 2. Description

This program analyses an existing  $Matroska<sup>(tm)</sup>$  file and modifies some of its properties. Then it writes those modifications to the existing file. Among the properties that can be changed are the segment information elements (e.g. the title) and the track headers (e.g. the language code, 'default track' flag or the name).

#### mkvinfo -- Print information about elements in Matroska<sup>(tm)</sup> files

#### 1. Synopsis

mkvinfo (options) {source-filename}

#### 2. Description

This program lists all elements contained in a Matroska<sup>(tm)</sup>. The output can be limited to a list of tracks in the file including information about the codecs used.

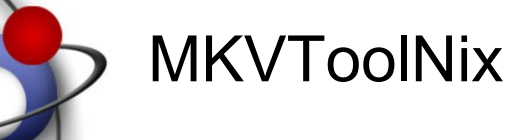

- 1. community
- 2. open source tools + resources
- 3. open, standards-based archival file formats
- 4. automation

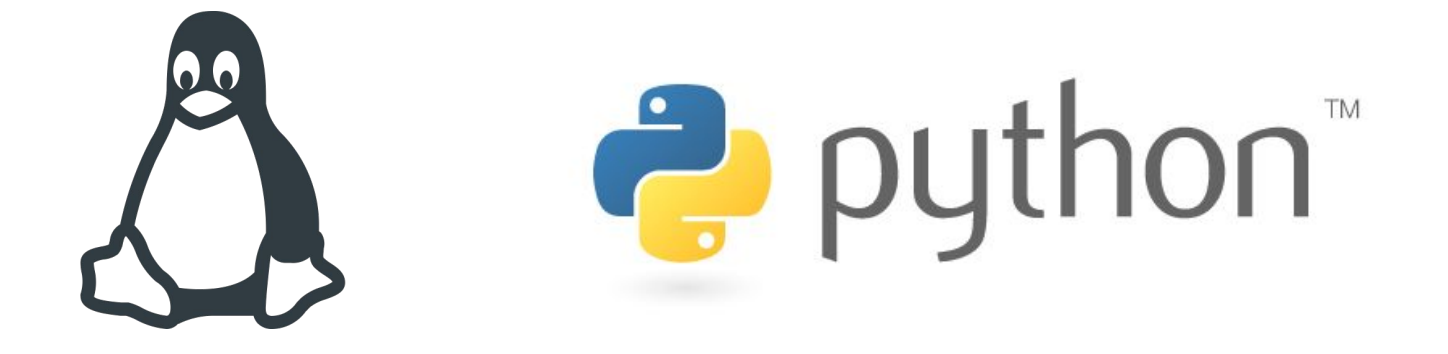

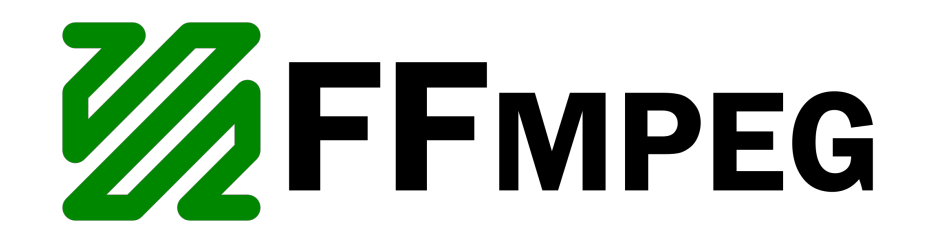

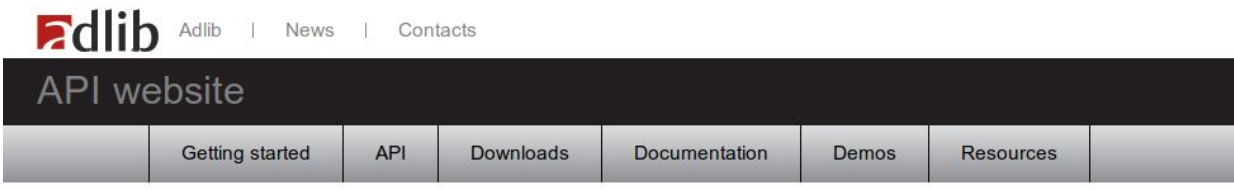

# Welcome

**API Browser** Search » Write »

Session »

Select»

Images »

 $Lock.$ Utilities » The Adlib API is a command library that can be used to interact with Adlib databases. Using this API you can easily build your own applications through one of the three available methods: Url requests, Adlib.Data Windows dll or jQuery plugin.

**News** 

This website offers extensive documentation, including an overview of all API commands  $\triangleright$  and many examples on how to use them. You will also find links to other relevant documentation», downloads of sample code, demos » and resources ». A forum » is also available to help you and share information with other Adlib API users.

#### Try the Adlib API now!

The following Url request is an example of a Boolean search to retrieve paintings by Bernadino Fungai or William Etty

http://test2.adlibsoft.com/api/wwwopac.ashx?database=c

#### run example » select text »

© Axiell ALM Netherlands, 2010-2018.

# imagen<sup>o</sup>

 $\alpha$ 

#### **Imagen API Documentation**

Search docs Introduction Applications Webhooks Authentication Endpoints **REST API** GET core/v1/application/ **REST API** GET imcc/v1/import/record/ PUT imcc/v1/import/record/

PUT imcc/v1/import/record/ Resource URL Resource Information **Additional Request Headers** Parameters Response Examples Create Record Example Ingest Image Example Update Records Example Update By Search Example DELETE imcc/v1/import/record/ GET imcc/v1/import/mappings/ GET imcc/v1/profiles/ GET imcc/v1/workflows/ DELETE imcc/v1/media/ Standard error **REST API** GET storage/v1/file/ GET storage/v1/hls/ Standard error

Docs » MediaControlCentre » PUT imcc/v1/import/record/

#### PUT imcc/v1/import/record/

Submit record(s) to add/update, in user defined XML form. IMCC will transform this into ImagenRecord(s) using the specified XSL (eXtensible Stylesheet Language) mapping file and add to the database. Records may also be updated with this method. This call will expect the body of the call to have Content-Type "text/xml" or "application/xml".

#### **Resource URL**

https://{MEDIACONTROLCENTRE\_HOST}[:PORT]/imcc/v1/import/record/

#### **Resource Information**

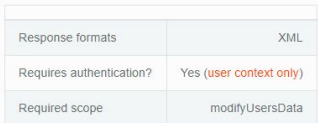

#### **Additional Request Headers**

#### X-Imagen-Pathprefix

#### optional

The path to the directory where the media you want to ingest is stored. If specified then IMCC will add this to the paths specified in the media object elements, if not specified these paths will be used as is.

The X-Imagen-Pathprefix value should be a fully qualified path and can be a UNC path, local path, HTTP URL or HTTPS URL.

For example, if the Media Element OriginalFile is "koala.jpg" and the X-Imagen-Pathprefix is "\\testing\myshare\" then StorageService will look for the file in "\\testing\myshare\koala.jpg", but if the Media Element OriginalFile is "01234.mpg" and the X-Imagen-Pathprefix is "\\testing\myvideos\record\_" then StorageService will look for the file in "\\testing\myvideos\record\_01234.mpg"

#### Parameters

Optional parameters should be supplied as query parameters.

#### Mapping

required

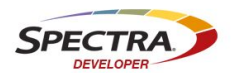

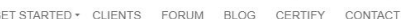

#### **SDK Design Best Practices**

#### Introduction

The purpose of this page is to provide BlackPearl client developers with guidance and tips on how to build an integration to BlackPearl using our Software Development Kits (SDKs). We strongly recommend you use our SDKs instead of using direct connection to BlackPearl's http-based Application Program Interface (API). For additional assistance. please post questions to our Google Group. The intended audience for this page is someone developing code with the BlackPearl SDKs or APIs.

#### Do NOT Use Traditional Amazon S3 PUT and GET Commands

A BlackPearl client should not use the traditional Amazon S3 PUT Object and GET Object commands to move files to and from BlackPearl. The client should use the Spectra S3 (formerly DS3) Bulk Commands. The BlackPearl SDKs use these bulk commands. Use of traditional S3 PUT and GET commands will result in poor performance and/or errors when BlackPearl is used with a tape library. We will only certify integrations using the Spectra S3 commands, and we will only support certified integrations.

#### Group Files into "Jobs" When Archiving or Restoring

The Spectra S3 bulk commands described above group files into "jobs" when they are transferred. Grouping the files significantly increases the performance of the BlackPearl environment, especially when archiving or or restoring with tape. Every effort should be made to put as many files into a job as possible to maximize performance. Singlefile jobs should be avoided.

When transferring files in a job, multiple files or file parts must be uploaded in parallel to achieve maximum performance. See the "Bandwidth and Performance" section below.

#### Determine SDK Approach - Helper Classes

The architecture and workflows of the existing software being integrated to BlackPearl will help determine how best to use the SDKs. Some of the SDKs include "Helper" classes that simplify file movement and optimize performance. The client should use the Helper classes if they are available and will fit in the architecture/workflow.

To determine if the Helper classes can be used, first identify which Software Development Kit (SDK) will be used. The SDKs are available in five languages - Java, .NET/C#, Python, C, and Go.

• Using the New BlackPearl "Staging Objects" Feature

Search

- BlackPearl 5 Simulator Now Available
- · Upcoming BlackPearl 5.0 Release Requires Client Recertification
- · BlackPearl Eon Browser 2.1 Official Release
- . Eon Browser 2.1 Beta Available for Testing

#### **Archives**

- · June 2018
- May 2018
- March 2018
- · February 2018
- December 2017 - September 2017
- May 2017
- April 2017
- · February 2017
- $\cdot$  December 2016
- November 2016
- July 2016 · June 2016
- May 2016
- March 2016
- February 2016
- $\cdot$  January 2016
- $\bullet$  December 2015
- November 2015  $\cdot$  October 2015
- · September 2015
- August 2015
- July 2015
- June 2015
- March 2015
- February 2015

#### Why should I care about BPMN?

Business Process Model and Notation (BPMN) is the global standard for process modeling and one of the most important components of successful Business-IT-Alignment.

More and more organizations are using BPMN and in more and more universities BPMN is taught as a subject. These are the reasons:

- Standard BPMN is not owned by a certain enterprise but by an institution (OMG), which is already established through other world-wide standards, e.g., UML. The standard is supported by many software products: you are less dependent on any particular vendor's products.
- Simplicity The principle behind BPMN is rather simple which is why you can start working with this notation very auickly.
- Power of expression If necessary, you can describe precisely how a process functions with BPMN. However, this is more difficult than only roughly describing the process. This way of precise modeling is possible, but not mandatory.
- Implementation in IT BPMN has been primarily developed to support technical implementation of processes ("Process Automation"). The more important the IT is in a company, the more helpful the use of BPMN becomes.

A simple flow in BPMN

Let's begin our BPMN tutorial with a rather simple process diagram:

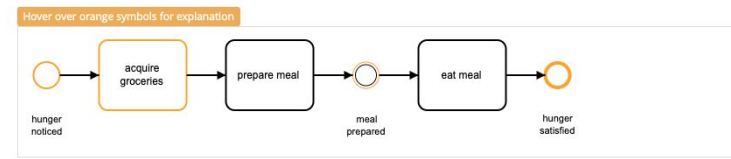

This diagram shows a simple process triggered by someone being hungry. The result is that someone must shop for groceries and prepare a meal. After that, someone will eat the meal and have his or her hunger satisfied.

#### **I** Best Practice: Naming Conventions

When naming tasks, we try to adhere to the object-orientated design principle of using the [verb] + [object] pattern. We would say "acquire groceries," for example, not "first take care of shopping for groceries."

Events refer to something that has already happened regardless of the process (if they are catching events) or as a result of the process (if they are throwing events). For this reason, we use the [object] and make the [verb] passive in voice, so we write "hunger noticed." BPMN does not require you to model start and end events for a process - you can leave them out - but if you model a start event, you must model an end event for each path. The same is true for end events, which require start events. We always create our models with start and end events for two reasons: first, that way it's possible to determine the process trigger, and second, you can describe the final status of each path end. We only sometimes abandon this practice with sub-processes. More on this later.

## **Business Process Model and Notation**

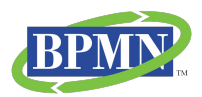

### a graphical representation for modelling business processes for humans, systems, scripts, logistics

#### Pizza Collaboration

This example is about Business-To-Business-Collaboration, Because we want to explicitly model the interaction between a pizza customer and the vendor, we have classified them as "participants", therefore providing them with dedicated pools:

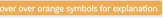

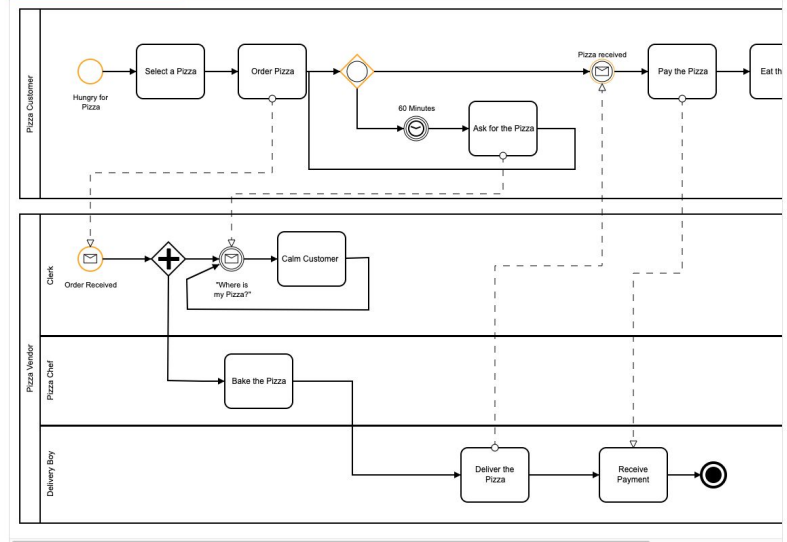

Please note that there are no default semantics in this type of modeling, which means you can model collaboration diagrams to show the interaction between business partners, but also zoom into one company, modeling the interaction between different departments, teams or even single workers and software systems in collaboration diagrams. It is totally up to the purpose of the model and therefore a decision the modeler has to make, whether a collaboration diagram with different pools is useful, or whether one should stick to one pool with different lanes, as shown in the previous chapter,

https://camunda.com/bpmn/

# BFI legacy data ingest BPMN

**DPI BATCH INGEST PREPARATION V.4** 

Stephen McConnachie and Edward Anderson | April 7, 2019

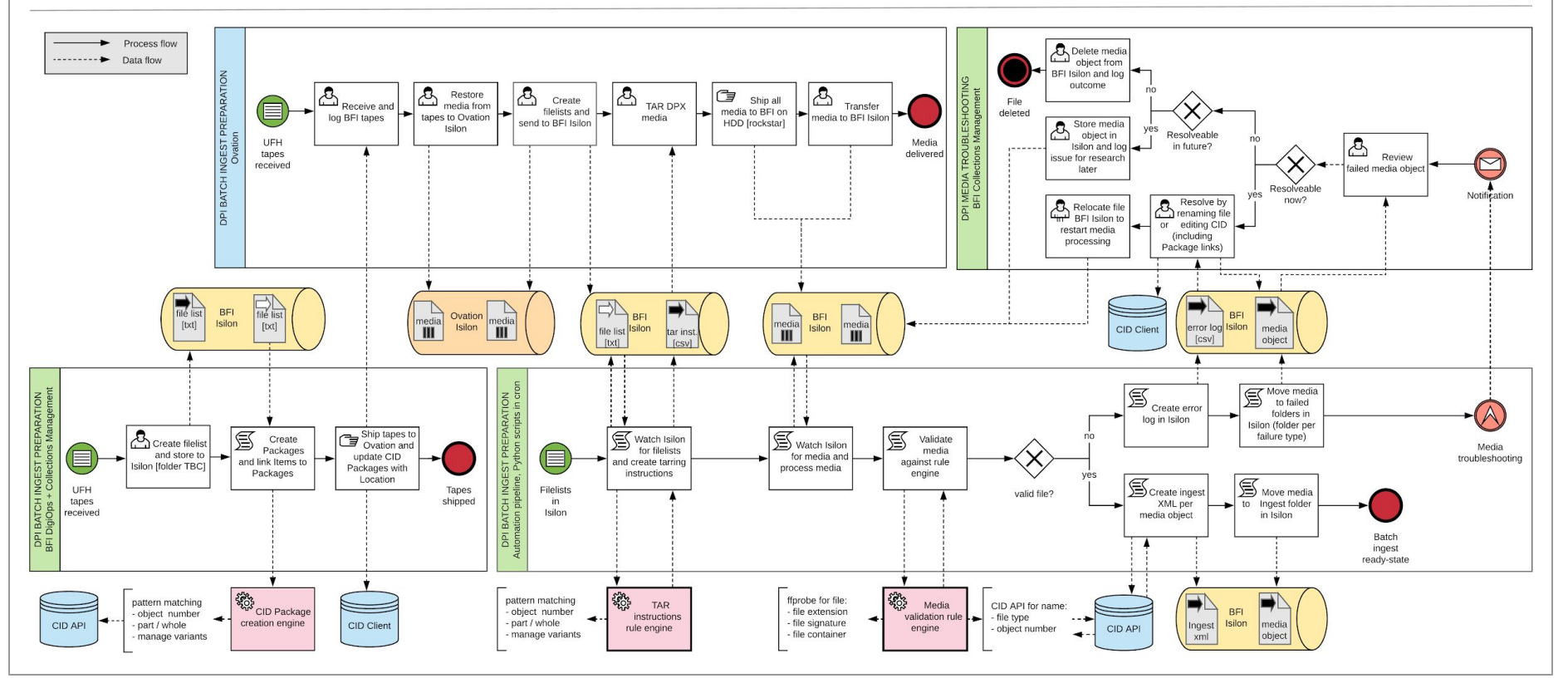

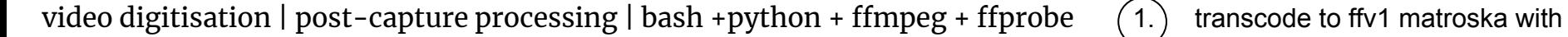

 $(2. )$  split into single programmes ffv1/transcode.sh 3.) detect aspect ratio and triage into correct autoingest workflowfailure **success**  $\sqrt{\frac{210}{10}}$  $f(v)$ <br>mkv  $\frac{v210}{mov}$ source/ backup/ error/  $ffv1/$ segmented/ f47/aspect.py Autoingest  $\overline{ }$ f47/backup.py f47/models.py f47/split.py

**Edward Anderson** 12/11/2017 02/04/2019

framemd5 validation

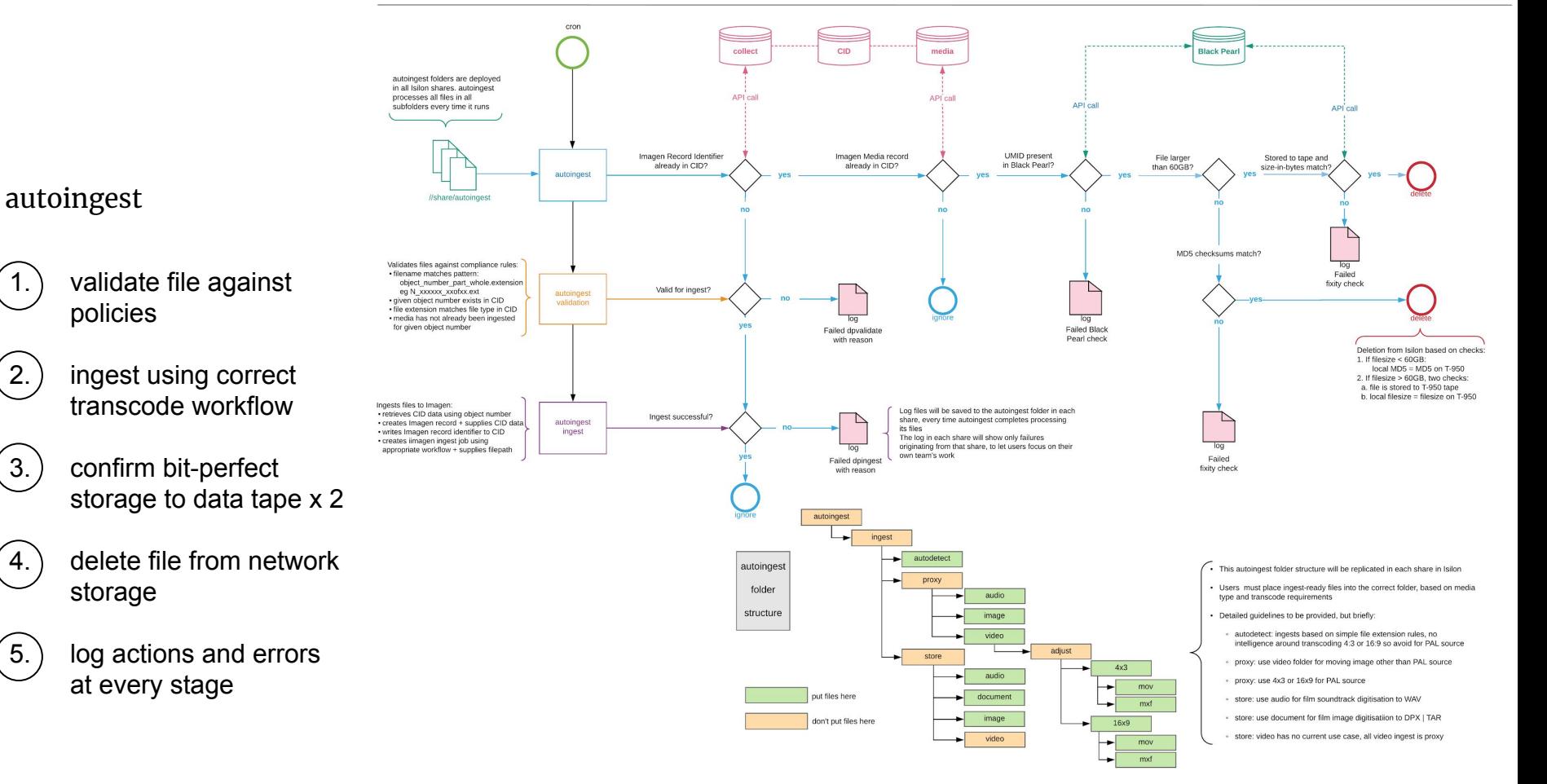

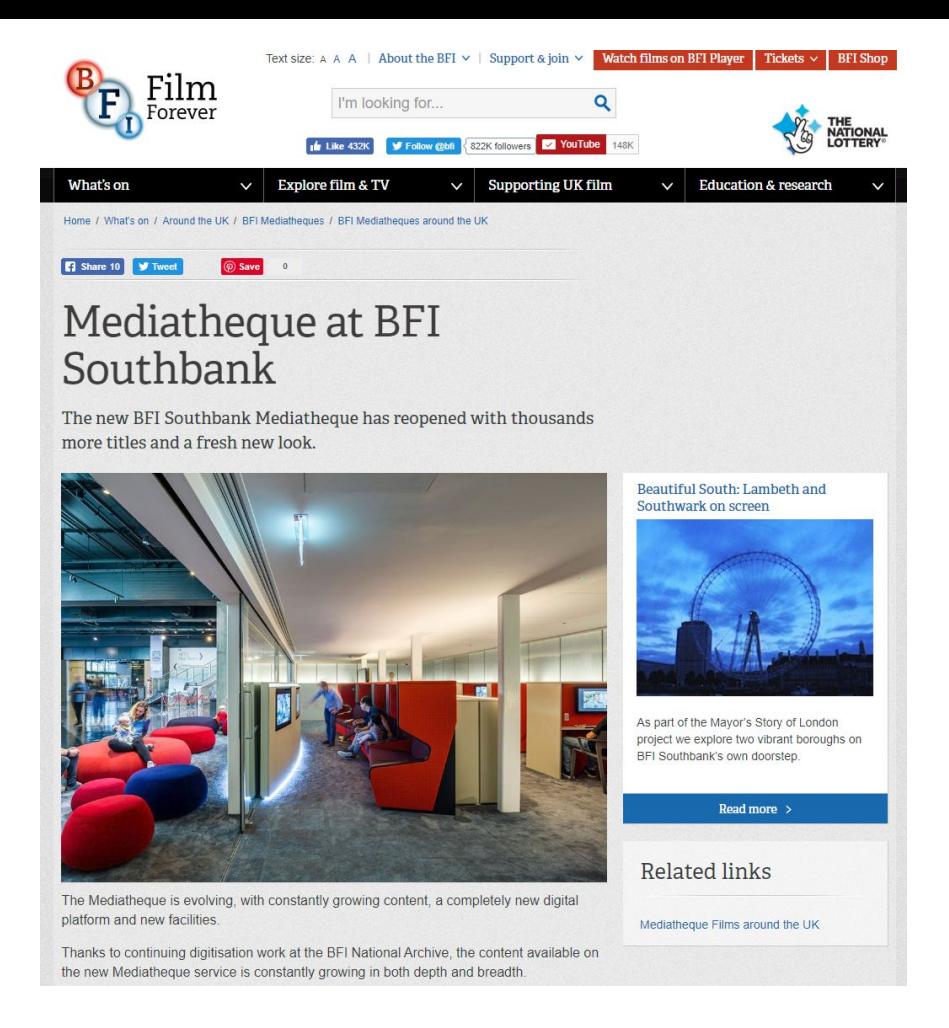

# bfi mediatheque - how it works

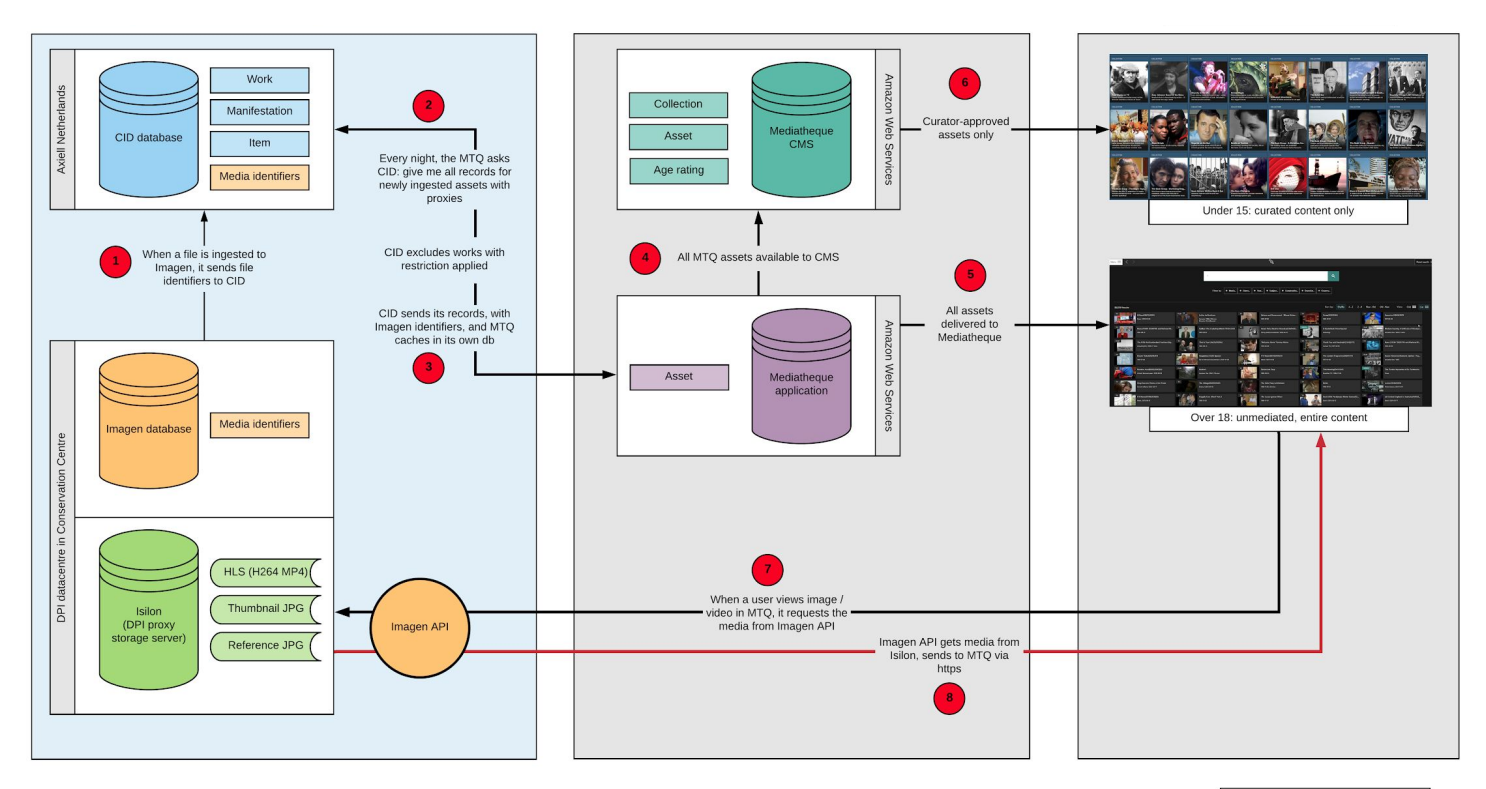

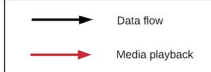

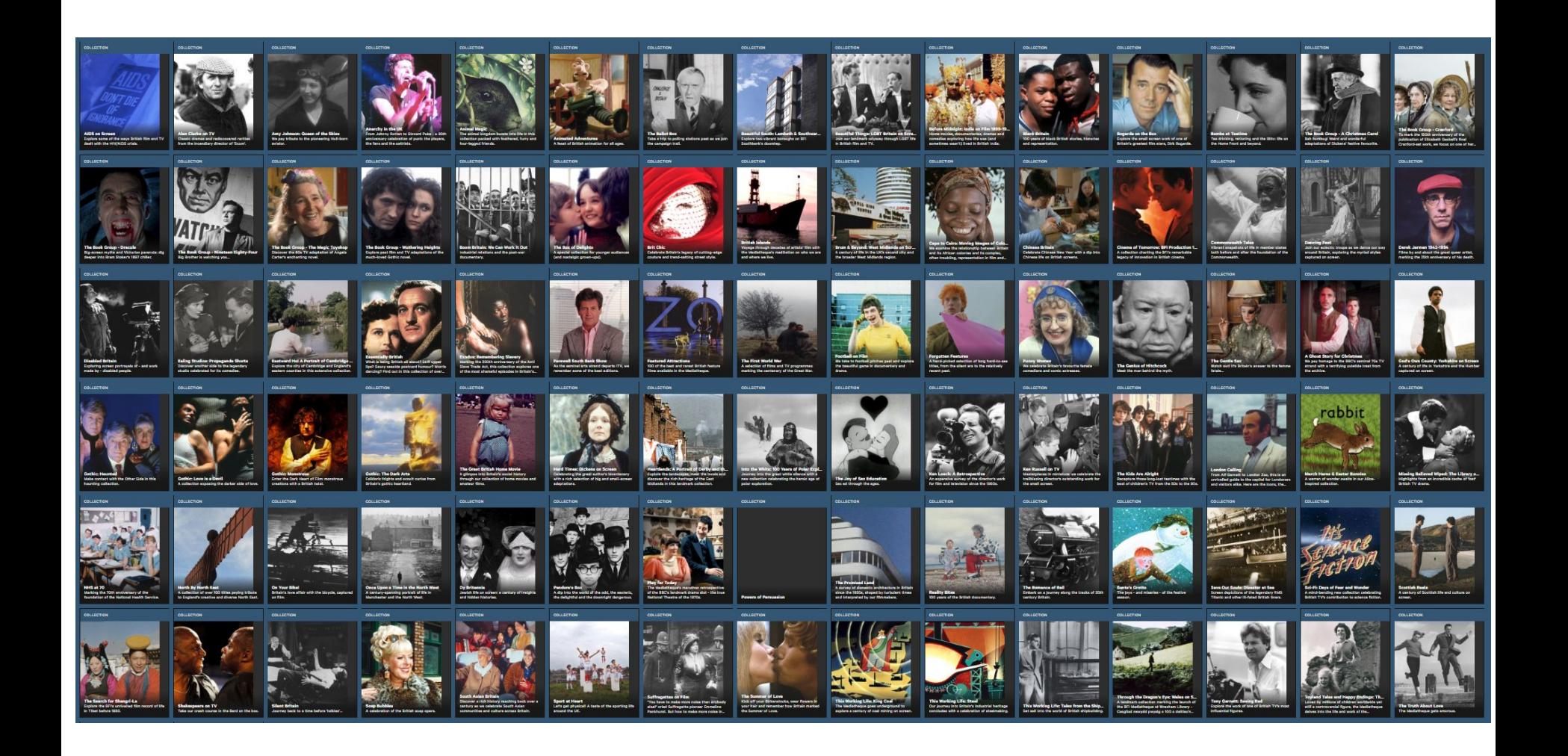

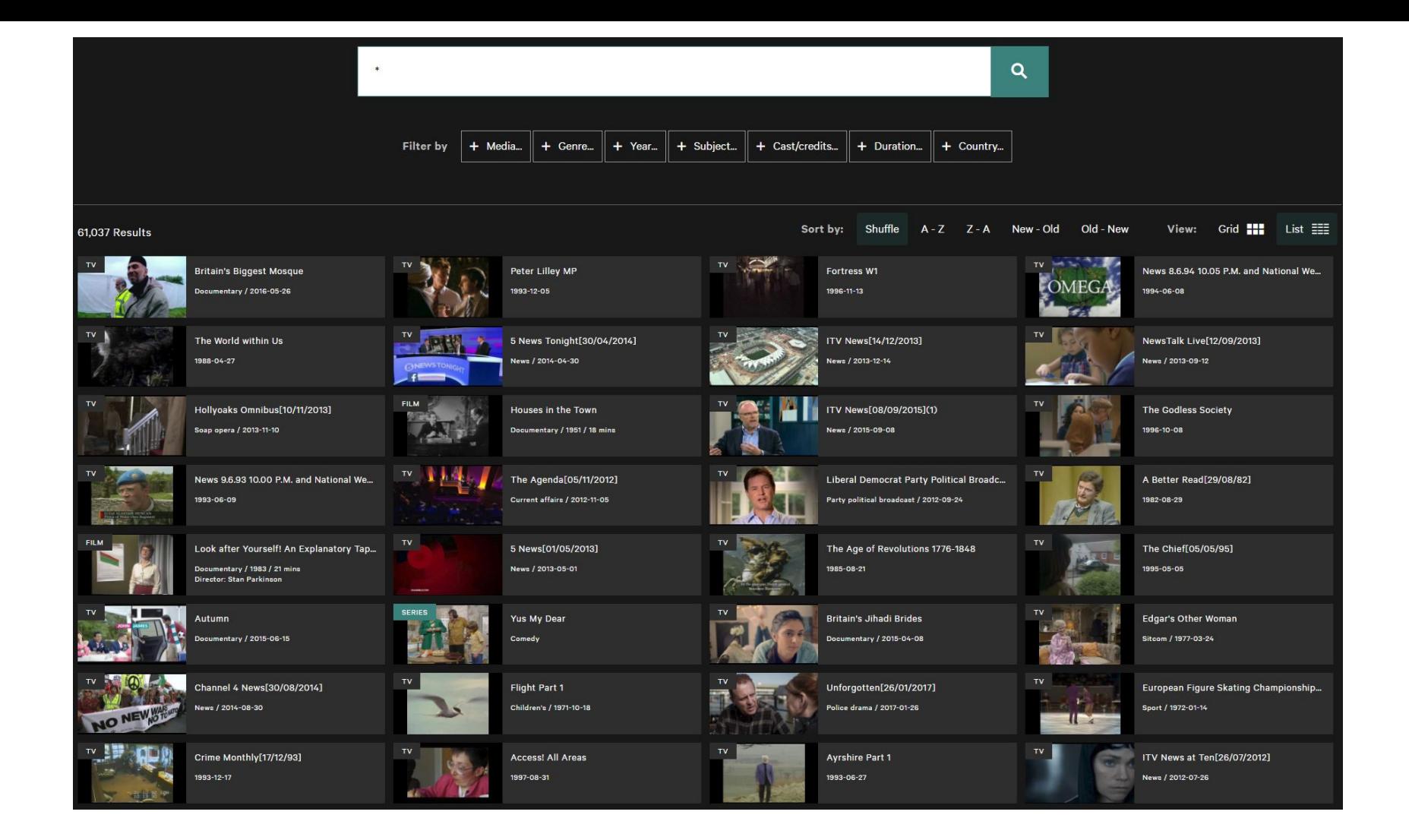

# Questions ?

# 'Not a question really more of a comment'?

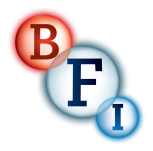

stephen mcconnachie head of data and digital preservation @mcnatch